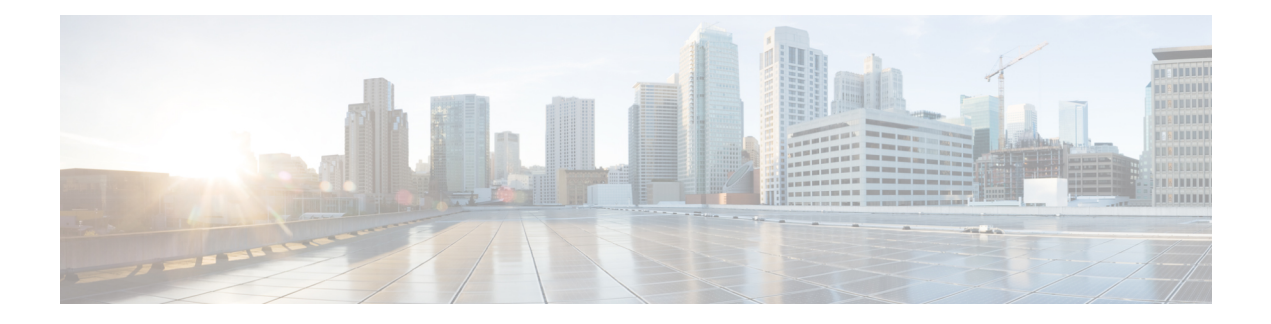

# **Configuring Smart Call Home**

This chapter describes how to configure the Smart Call Home feature of the Cisco NX-OS devices.

This chapter contains the following sections:

- Finding Feature [Information,](#page-0-0) on page 1
- About Smart Call [Home,](#page-0-1) on page 1
- [Prerequisites](#page-7-0) for Smart Call Home, on page 8
- Guidelines and [Limitations](#page-7-1) for Smart Call Home, on page 8
- Default [Settings](#page-8-0) for Smart Call Home, on page 9
- [Configuring](#page-8-1) Smart Call Home, on page 9
- Verifying the Smart Call Home [Configuration,](#page-22-0) on page 23
- [Configuration](#page-23-0) Examples for Smart Call Home, on page 24
- Additional [References,](#page-24-0) on page 25
- Feature [History](#page-37-0) for Smart Call Home, on page 38

# <span id="page-0-1"></span><span id="page-0-0"></span>**Finding Feature Information**

Your software release might not support all the features documented in this module. For the latest caveats and feature information, see the Bug Search Tool at <https://tools.cisco.com/bugsearch/> and the release notes for your software release. To find information about the features documented in this module, and to see a list of the releases in which each feature is supported, see the "New and Changed Information"chapter or the Feature History table in this chapter.

# **About Smart Call Home**

Smart Call Home provides an email-based notification for critical system policies. A range of message formats are available for compatibility with pager services, standard email, or XML-based automated parsing applications. You can use this feature to page a network support engineer, email a Network Operations Center, or use CiscoSmart Call Home services to automatically generate a case with the Technical Assistance Center.

Smart Call Home offers the following features:

- Automatic execution and attachment of relevant CLI command output.
- Multiple message format options such as the following:
	- Short Text—Suitable for pagers or printed reports.
- Full Text—Fully formatted message information suitable for human reading.
- XML—Machine-readable format that uses Extensible Markup Language (XML) and Adaptive Messaging Language (AML) XML schema definition (XSD). The AML XSD is published on the Cisco.com website. The XML format enables communication with the Technical Assistance Center.
- Multiple concurrent message destinations. You can configure up to 50 email destination addresses for each destination profile.

## **Destination Profiles**

A destination profile includes the following information:

- One or more alert groups—The group of alerts that trigger a specific Smart Call Home message if the alert occurs.
- One or more email destinations—The list of recipients for the Smart Call Home messages generated by alert groups assigned to this destination profile.
- Message format—The format for the Smart Call Home message (short text, full text, or XML).
- Message severity level—The Smart Call Home severity level that the alert must meet before Cisco NX-OS generates a Smart Call Home message to all email addresses in the destination profile. Cisco NX-OS does not generate an alert if the Smart Call Home severity level of the alert is lower than the message severity level set for the destination profile.

You can also configure a destination profile to allow periodic inventory update messages by using the inventory alert group that will send out periodic messages daily, weekly, or monthly.

Cisco NX-OS supports the following predefined destination profiles:

- CiscoTAC-1—Supports the Cisco-TAC alert group in XML message format. This profile is preconfigured with the callhome@cisco.com email contact, maximum message size, and message severity level 0. You cannot change any of the default information for this profile.
- full-text-destination—Supports the full text message format.
- short-text-destination—Supports the short text message format.

## **Smart Call Home Alert Groups**

An alert group is a predefined subset of Smart Call Home alerts that are supported in all Cisco Nexus devices. Alert groups allow you to select the set of Smart Call Home alerts that you want to send to a predefined or custom destination profile. The device sends Smart Call Home alerts to email destinations in a destination profile only if that Smart Call Home alert belongs to one of the alert groups associated with that destination profile and if the alert has a Smart Call Home message severity at or above the message severity set in the destination profile.

The following table lists the supported alert groups and the default CLI command output included in Smart Call Home messages generated for the alert group.

 $\mathbf l$ 

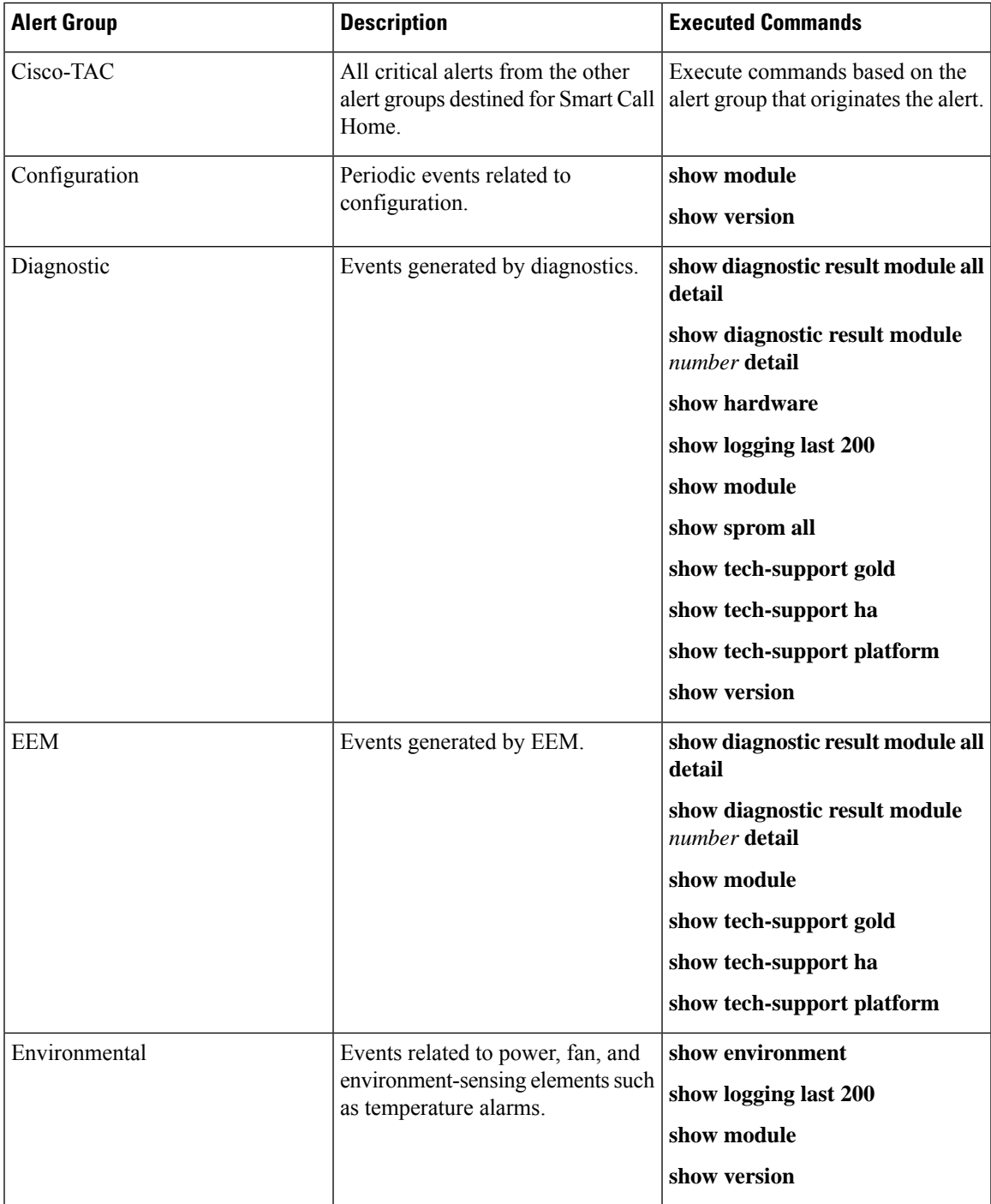

I

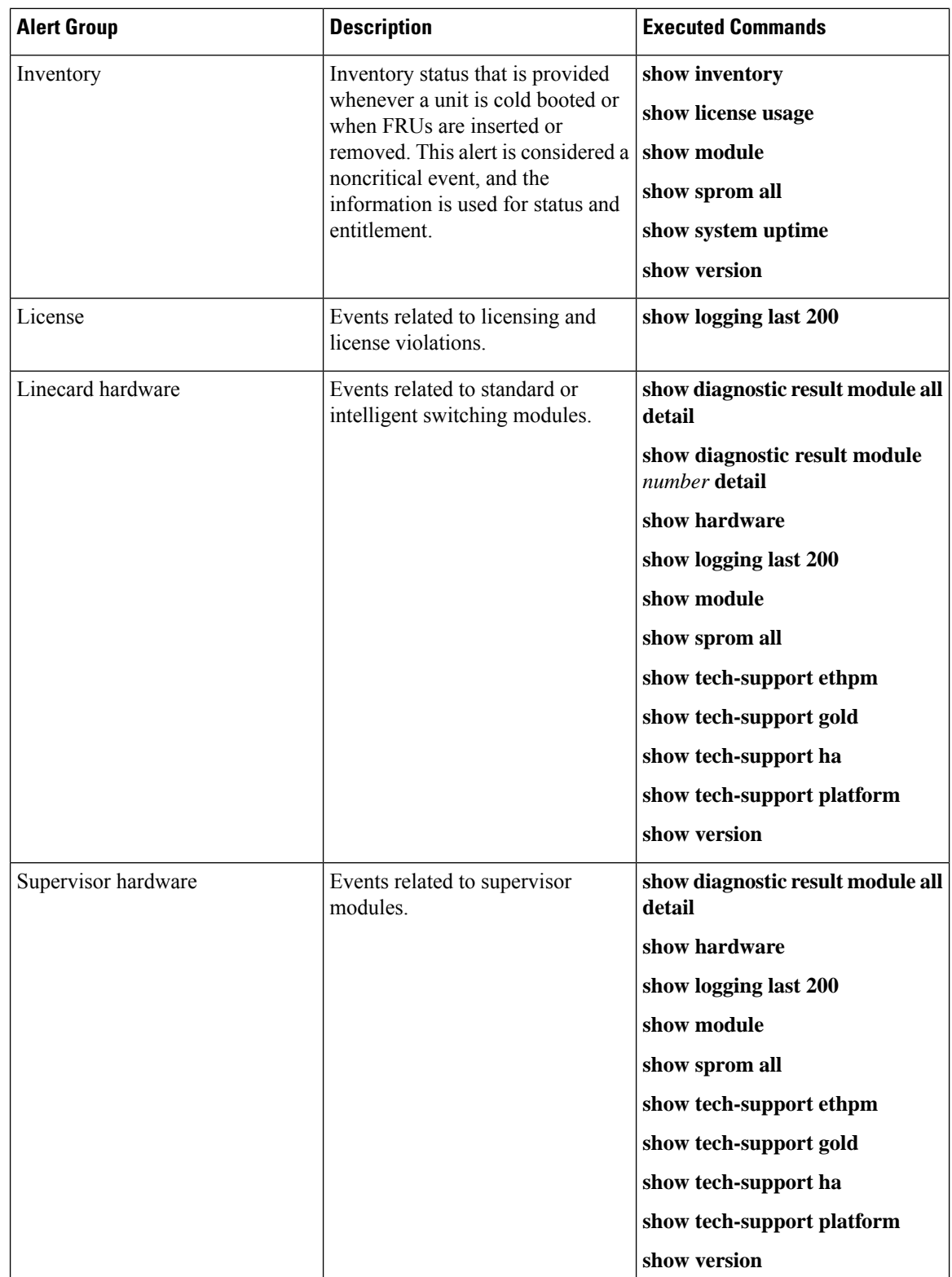

Ш

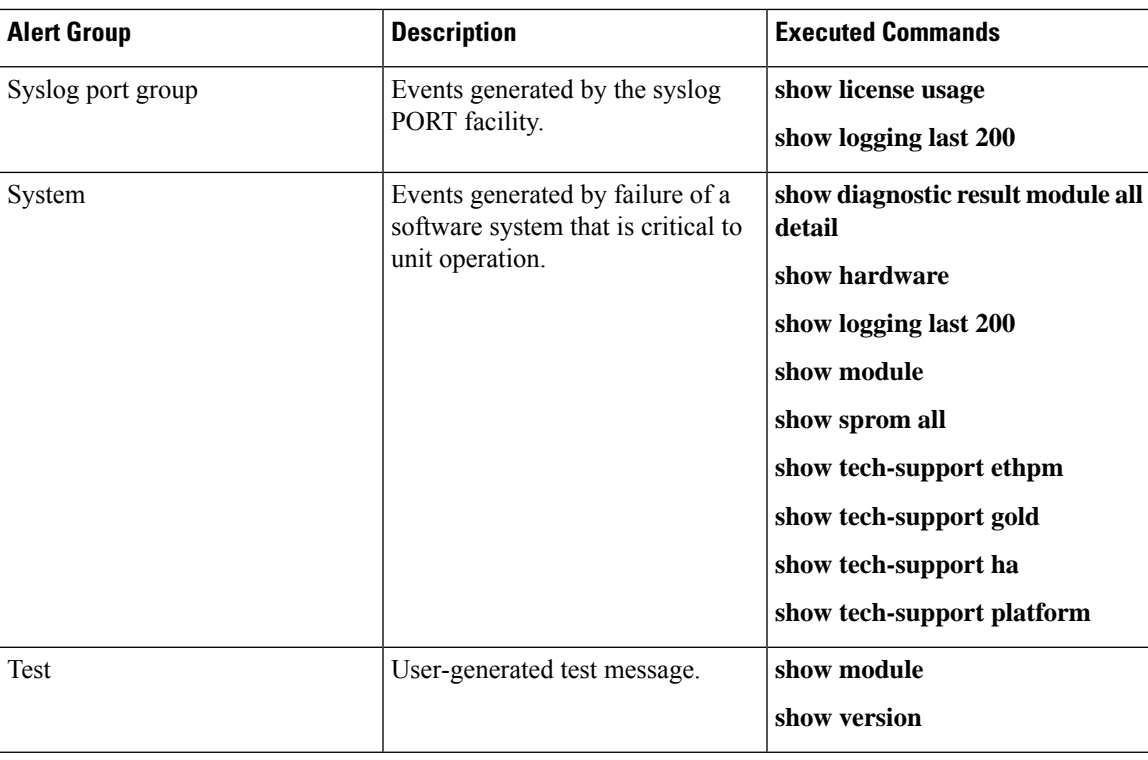

Smart Call Home maps the syslog severity level to the corresponding Smart Call Home severity level for syslog port group messages.

You can customize predefined alert groups to execute additional CLI **show** commands when specific events occur and send that **show** output with the Smart Call Home message.

You can add **show** commands only to full text and XML destination profiles. Short text destination profiles do not support additional **show** commands because they only allow 128 bytes of text.

### **Smart Call Home Message Levels**

Smart Call Home allows you to filter messages based on their level of urgency. You can associate each predefined or user-defined destination profile with a Smart Call Home threshold from 0 (least urgent) to 9 (most urgent). The default is 0 (all messages are sent).

Syslog severity levels are mapped to the Smart Call Home message level.

**Note** Smart Call Home does not change the syslog message level in the message text.

The following table lists each Smart Call Home message level keyword and the corresponding syslog level for the syslog port alert group.

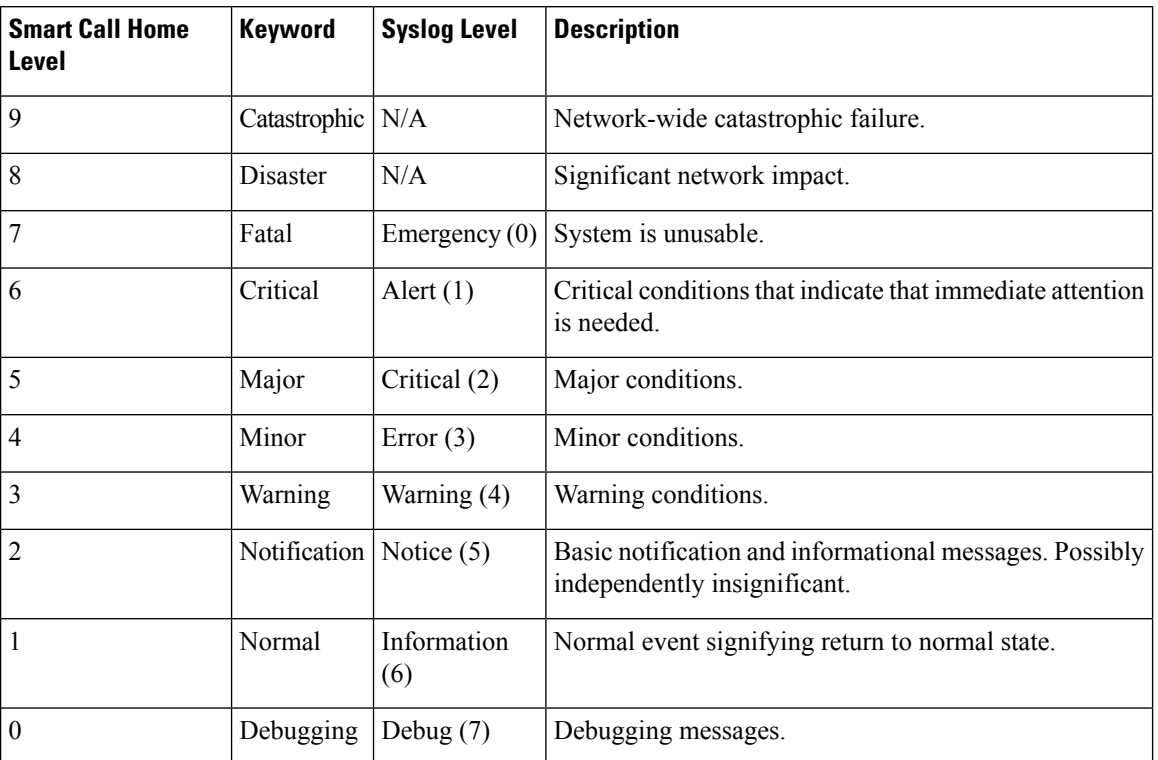

#### **Table 1: Severity and Syslog Level Mapping**

## **Obtaining Smart Call Home**

If you have a service contract directly with Cisco, you can register for the Smart Call Home service. Smart Call Home analyzes Smart Call Home messages and provides background information and recommendations. For known issues, particularly online diagnostics failures, Automatic Service Requests are generated with the Cisco TAC.

Smart Call Home offers the following features:

- Continuous device health monitoring and real-time diagnostic alerts.
- Analysis of Smart Call Home messages and, if needed, Automatic Service Request generation, routed to the correct TAC team, including detailed diagnostic information to speed problem resolution.
- Secure message transport directly from your device, through an HTTP proxy server, or a downloadable Transport Gateway (TG). You can use a TG aggregation point to support multiple devices or in cases where security dictates that your devices may not be connected directly to the Internet.
- Web-based access to Smart Call Home messages and recommendations, inventory, and configuration information for all Smart Call Home devices. This feature rovides access to associated field notices, security advisories, and end-of-life information.

You need the following information to register:

- The SMARTnet contract number for your device
- Your email address

• Your Cisco.com ID

For more information about Smart Call Home, see the following Smart Call Home page: [https://supportforums.cisco.com/community/netpro/solutions/smart\\_services/smartcallhome](https://supportforums.cisco.com/community/netpro/solutions/smart_services/smartcallhome)

## **Distributing Smart Call Home Using CFS**

You can use Cisco Fabric Services (CFS) to distribute a Smart Call Home configuration to all CFS-enabled devices in the network. The entire Smart Call Home configuration is distributed except the device priority and the sysContact names.

For more information about CFS, see the "Configuring CFS" section.

### **Database Merge Guidelines**

When you merge two Smart Call Home databases, the following guidelines apply:

- The merged database contains the following information:
	- A superset of all the destination profiles from the merging devices.
	- The destination profile email addresses and alert groups.
	- Other configuration information (for example, message throttling, or periodic inventory) present in the managing device.
- Destination profile names cannot be duplicated within the merging devices—even though the configurations are different, the names cannot be duplicated. If a profile name is duplicated, one of the duplicate profiles must first be deleted or the merger fails.

## **High Availability**

Both stateful and stateless restarts are supported for Smart Call Home.

# **Virtualization Support**

One instance of Smart Call Home is supported per virtual device context (VDC). Smart Call Home uses the contact information from the first registered VDC as the administrator contact for all VDCs on the physical device. For example, if you want the Smart Call Home to use the contact information from the default VDC, you should register using that VDC. You can update this information at the Smart Call Home web site at the following URL:

#### <http://www.cisco.com/go/smartcall/>

Smart Call Home registers the contacts for all other VDCs as users that can see all the Smart Call Home data for the physical device but cannot act as administrators. All registered users and the registered administrator receive all Smart Call Home notifications from all VDCs on the physical device.

By default, you are placed in the default VDC. In the default VDC, you can test Smart Call Home using the **callhome send** and **callhome test** commands. In a nondefault VDC, only the **callhome test** command is available. For more information on VDCs, see the Cisco Nexus 7000 Series NX-OS Virtual Device Context Configuration Guide.

Smart Call Home is virtual routing and forwarding (VRF) aware. You can configure Smart Call Home to use a particular VRF to reach the Smart Call Home SMTP server.

# <span id="page-7-0"></span>**Prerequisites for Smart Call Home**

Smart Call Home has the following prerequisites:

- To send messages to an email address, you must first configure an email server. To send messages using HTTP, you must have access to an HTTPS server and have a valid certificate installed on the Cisco Nexus device.
- Your device must have IP connectivity to an email server or HTTPS server.
- You must first configure the contact name (SNMP server contact), phone, and street address information. This step is required to determine the origin of messages received.
- If you use Smart Call Home, you need an active service contract for the device that you are configuring.
- If you configure VDCs, install the appropriate license. See the *Cisco Nexus 7000 Series NX-OS Virtual Device Context Configuration Guide* for configuration information and the *Cisco NX-OSLicensing Guide* for licensing information.

# <span id="page-7-1"></span>**Guidelines and Limitations for Smart Call Home**

Smart Call Home has the following configuration guidelines and limitations:

- If there is no IP connectivity or if the interface in the virtual routing and forwarding (VRF) instance to the profile destination is down, the device cannot send Smart Call Home messages.
- Smart Call Home operates with any SMTP server.
- You can configure up to five SMTP servers for Smart Call Home.
- If you distribute the Smart Call Home configuration using CFS, then the entire Smart Call Home configuration is distributed except device priority and the sysContact names.
- Currently CoPP does not protect packets for Smart Call Home using HTTP/HTTPS or SMTP method when connectivity is required inband. Return traffic for these services is subject to class-default CoPP class and leads to little to no connectivity.
- A system configured for Smart Call Home (SCH) feature where connectivity may fail during reporting if an explicit class for either the HTTPS method or the SMTP method is not defined in control-plane policing and there is continual violations in the CoPP class-default class. This issue is only seen when the configured destination from SCH is known inband.
- A syslog should be printed if inband is used for SCH where non-standard destination ports are used warning the user to add these ports. Consideration should also be made with a syslog warning when using either a HTTP or HTTPS proxy server on a non-administrative port to allow reachability to Cisco's web servers.
- In a mixed fabric environment with CFS enabled, Cisco devices running Cisco NX-OS Release 5.x can distribute 5.x configurations (multiple SMTP server support, HTTP VRF support, and HTTP proxy support) to other 5.x devices in the fabric over CFS. However, if an existing device upgrades to 5.x, these

Ш

new configurations are not distributed to that device because a CFS merge is not triggered upon an upgrade. Therefore, we recommend applying the new configurations only when all the devices in the fabric support them or performing an empty commit from an existing 5.x device (not the newly upgraded device) that has the new configurations.

# <span id="page-8-0"></span>**Default Settings for Smart Call Home**

This table lists the default settings for Smart Call Home parameters.

**Table 2: Default Smart Call Home Parameters**

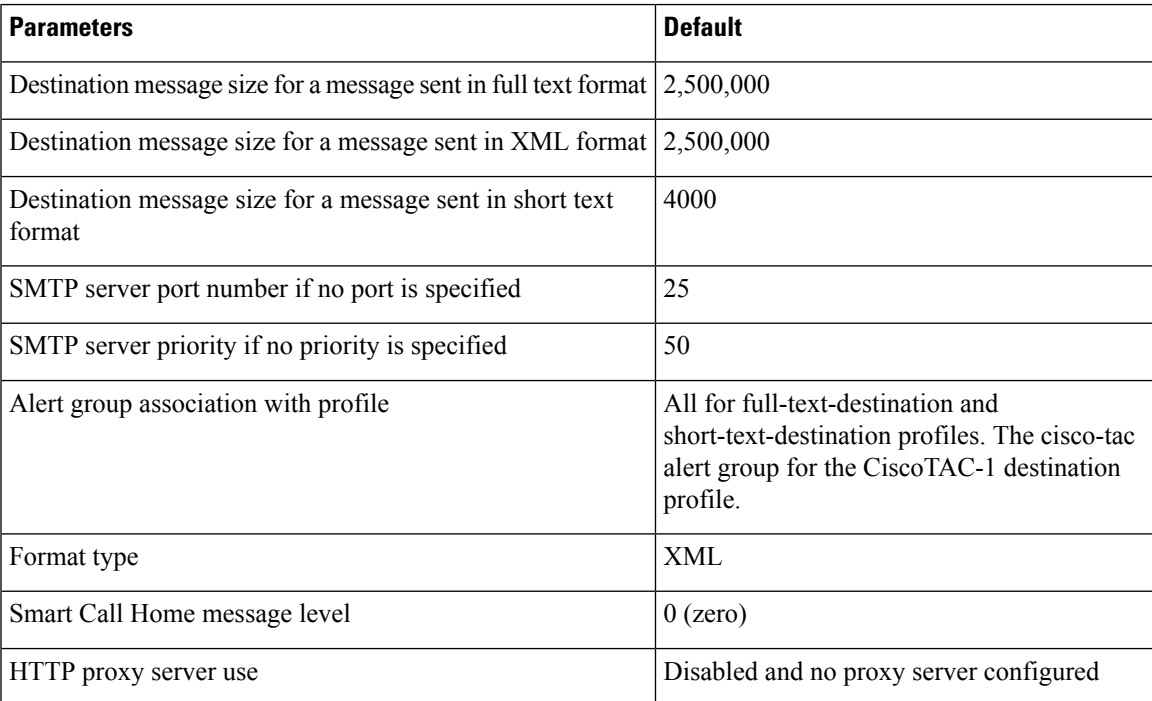

# <span id="page-8-1"></span>**Configuring Smart Call Home**

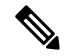

**Note** Be aware that the Cisco NX-OS commands may differ from the Cisco IOS commands.

We recommend that you complete the Smart Call Home configuration procedures in the following sequence:

- **1.** Configuring Contact [Information,](#page-9-0) on page 10
- **2.** Creating a [Destination](#page-11-0) Profile, on page 12
- **3.** [Associating](#page-14-0) an Alert Group with a Destination Profile, on page 15
- **4.** (Optional) Adding Show [Commands](#page-14-1) to an Alert Group, on page 15
- **5.** Enabling or [Disabling](#page-21-0) Smart Call Home, on page 22
- **6.** (Optional) Testing the Smart Call Home [Configuration,](#page-21-1) on page 22

# <span id="page-9-0"></span>**Configuring Contact Information**

You must configure the email, phone, and street address information for Smart Call Home. You can optionally configure the contract ID, customer ID, site ID, and switch priority information.

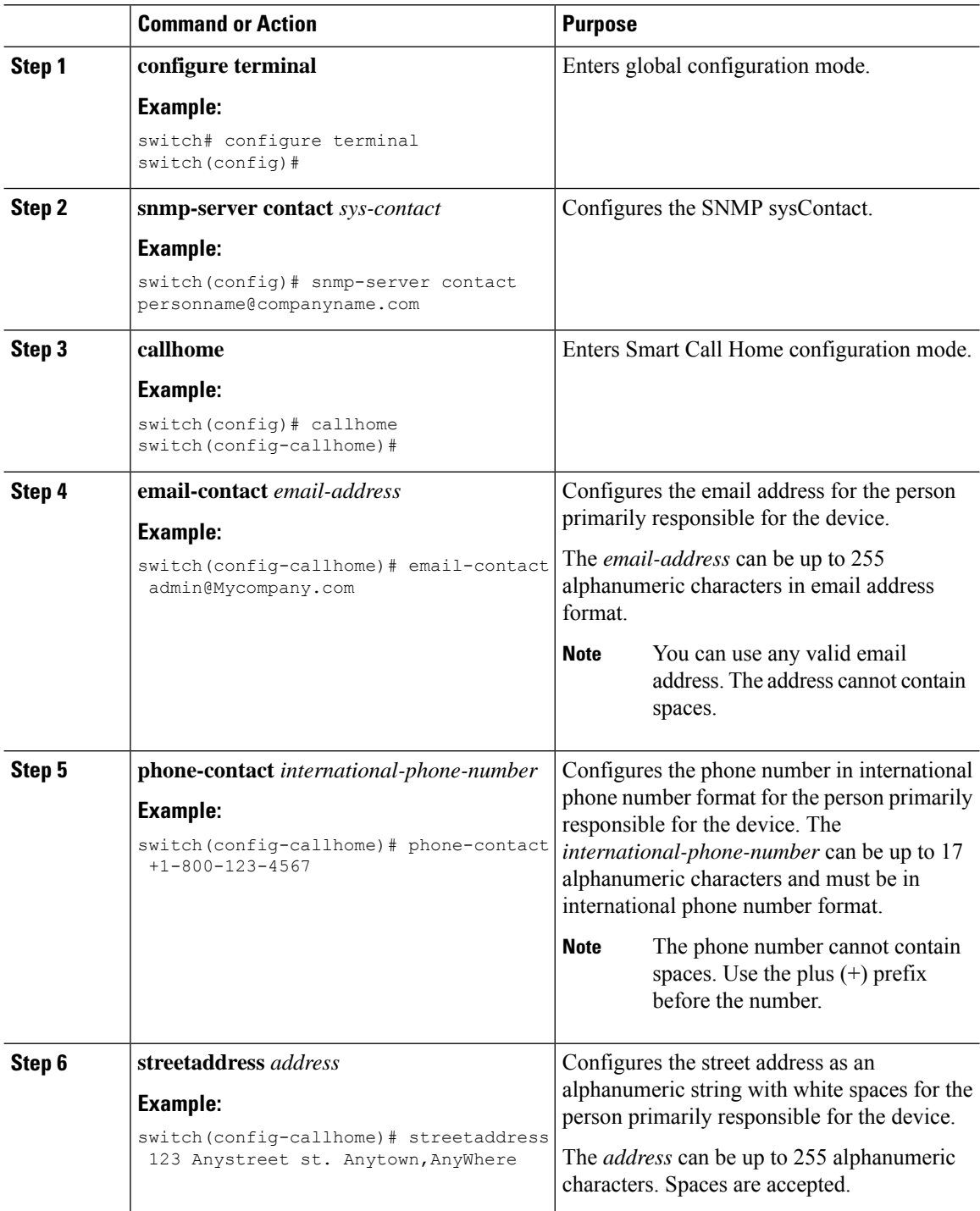

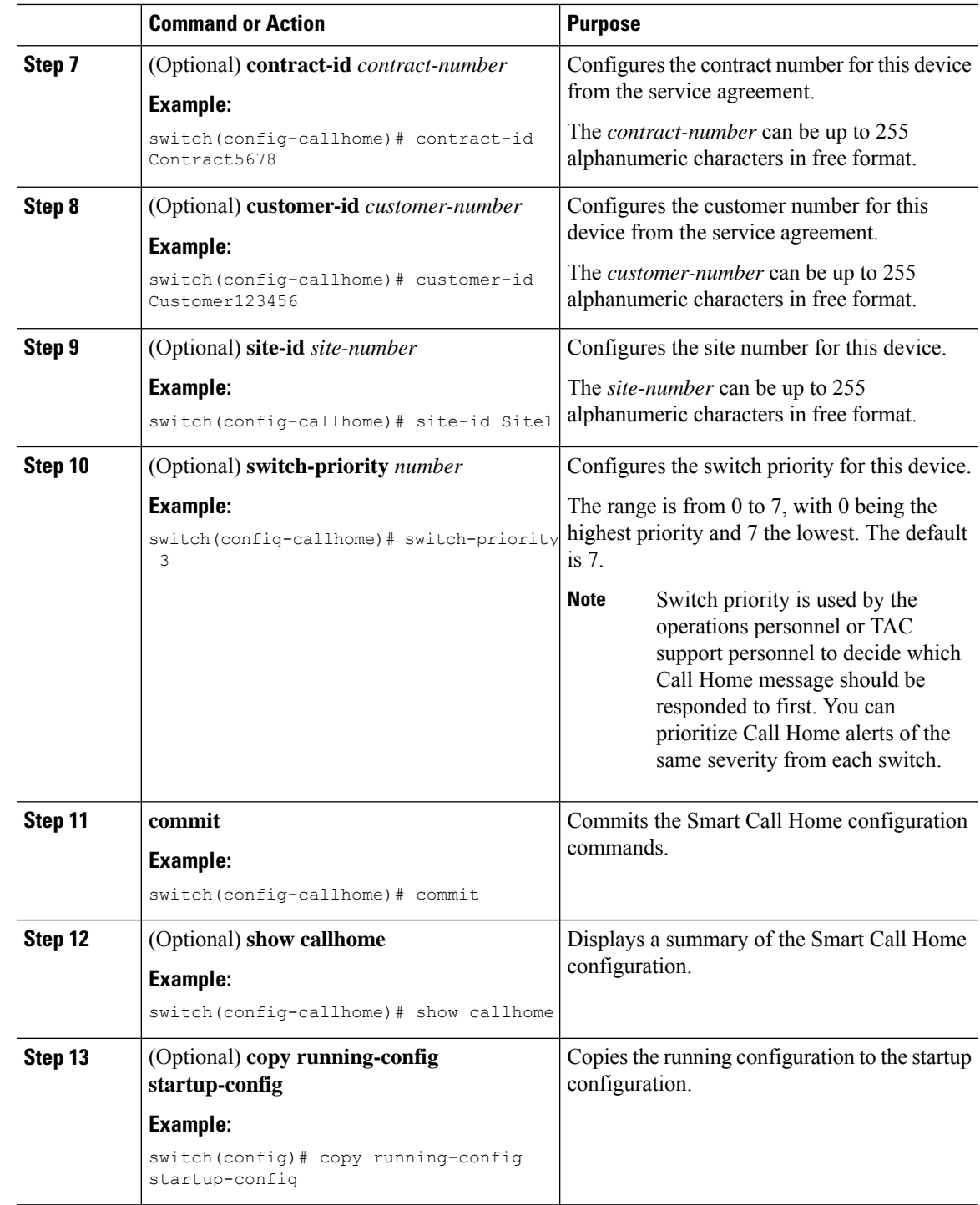

 $\mathbf l$ 

Create a destination profile.

# <span id="page-11-0"></span>**Creating a Destination Profile**

You can create a user-defined destination profile and configure its message format.

### **Procedure**

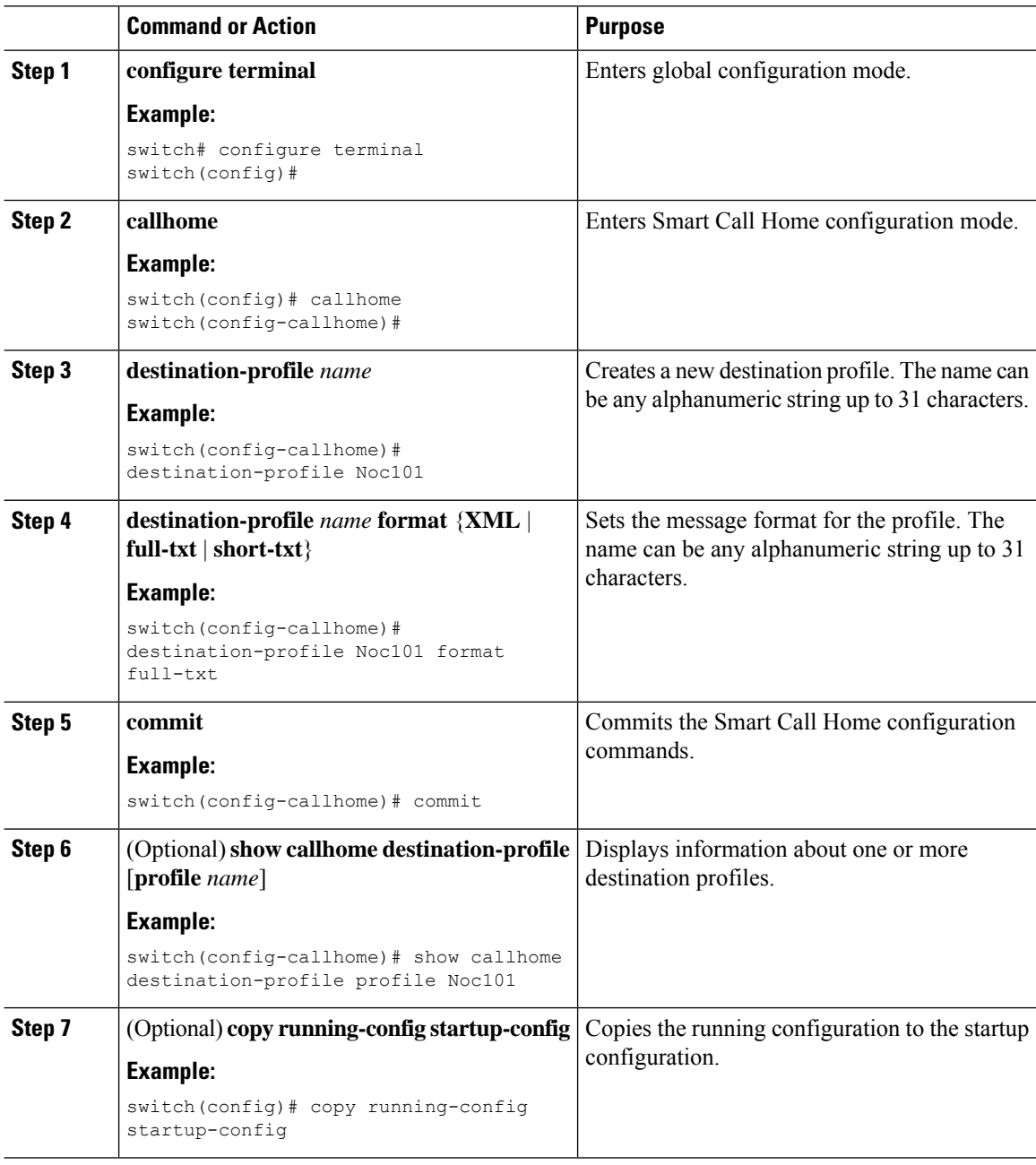

### **What to do next**

Associate one or more alert groups with a destination profile.

# **Modifying a Destination Profile**

You can modify the following attributes for a predefined or user-defined destination profile:

- Destination email address—The actual address, pertinent to the transport mechanism, to which the alert should be sent.
- Destination URL—The HTTP or HTTPS URL that defines where alerts should be sent.
- Transport method—The email or HTTP transport that determines which type of destination addresses are used.
- Message formatting—The message format used for sending the alert (full text, short text, or XML).
- Message level—The Smart Call Home message severity level for this destination profile.
- Message size—The allowed length of a Smart Call Home message sent to the email addresses in this destination profile.

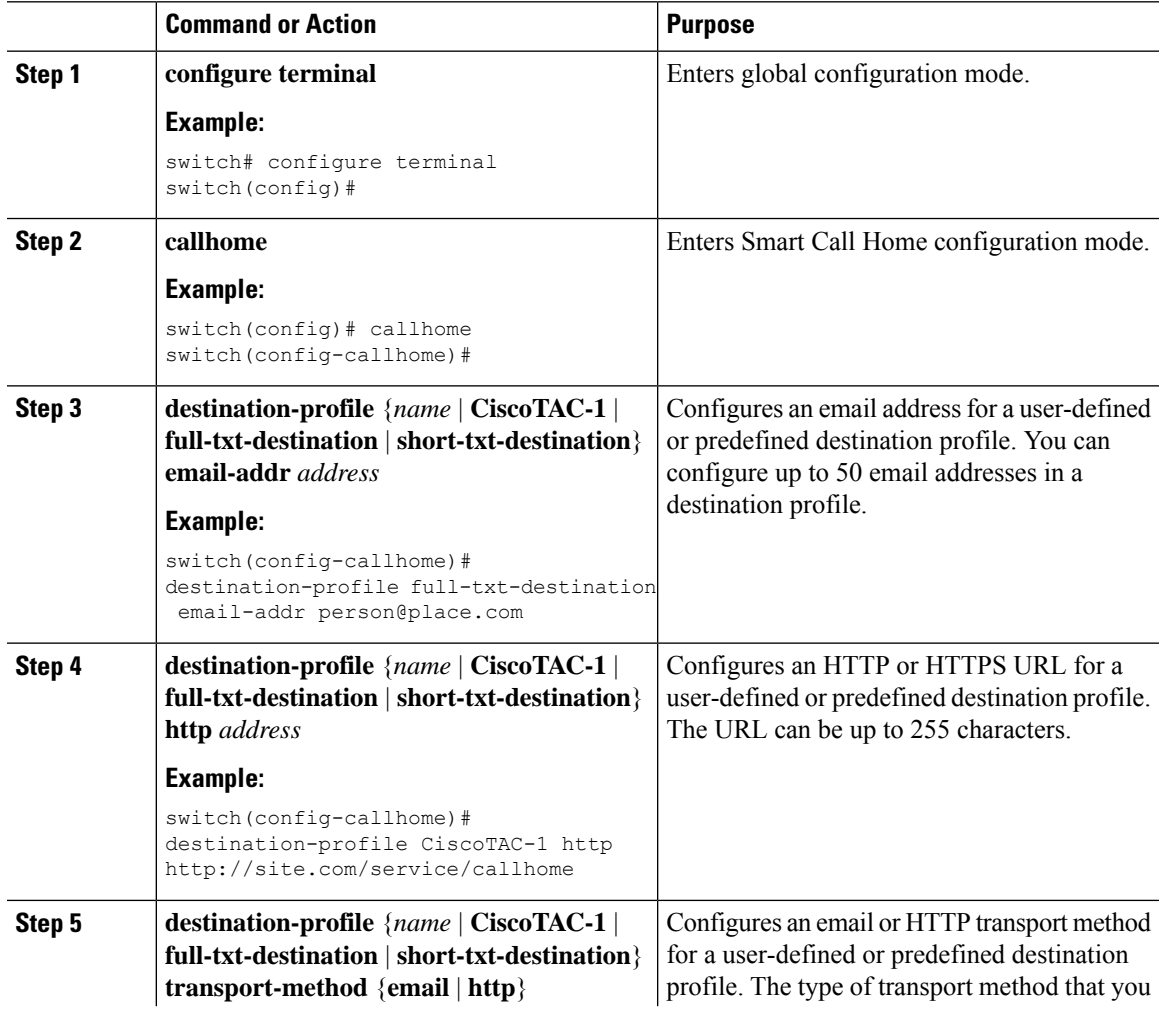

I

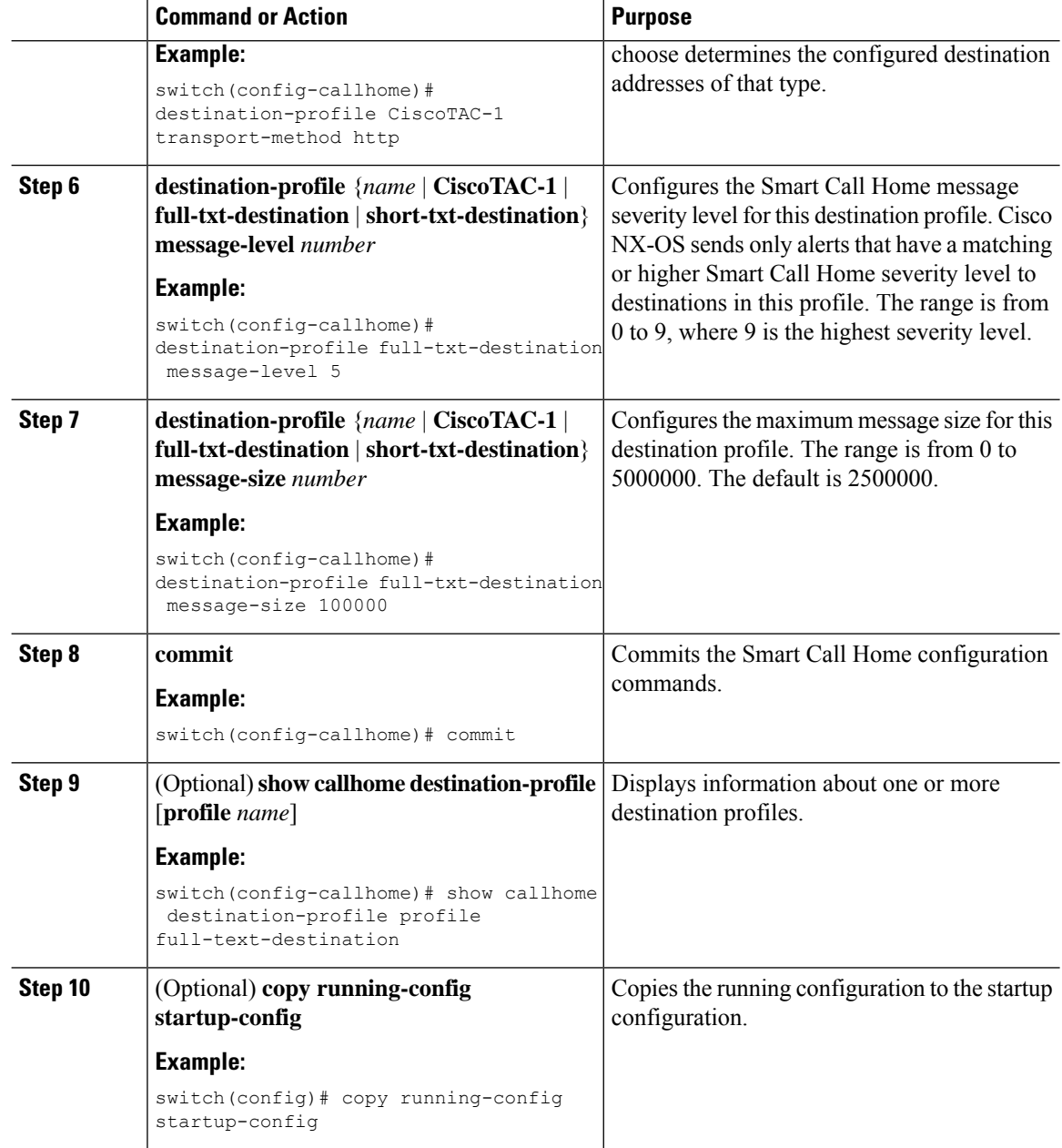

### **What to do next**

Associate one or more alert groups with a destination profile.

## <span id="page-14-0"></span>**Associating an Alert Group with a Destination Profile**

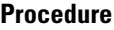

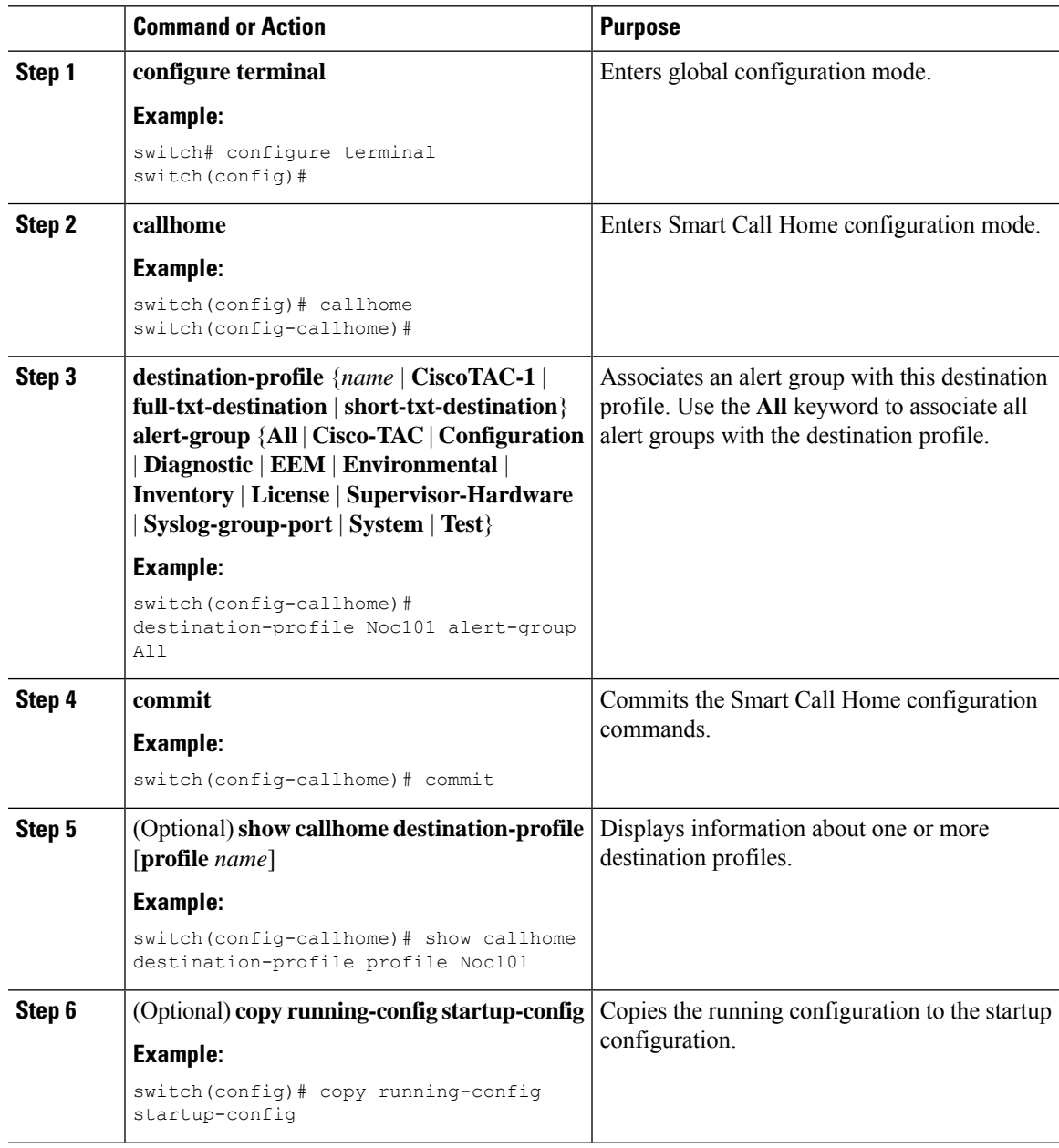

### **What to do next**

Optionally add **show** commands to an alert group and then configure the SMTP email server.

# <span id="page-14-1"></span>**Adding Show Commands to an Alert Group**

You can assign a maximum of five user-defined CLI **show** commands to an alert group.

**Note** You cannot add user-defined CLI **show** commands to the CiscoTAC-1 destination profile.

### **Procedure**

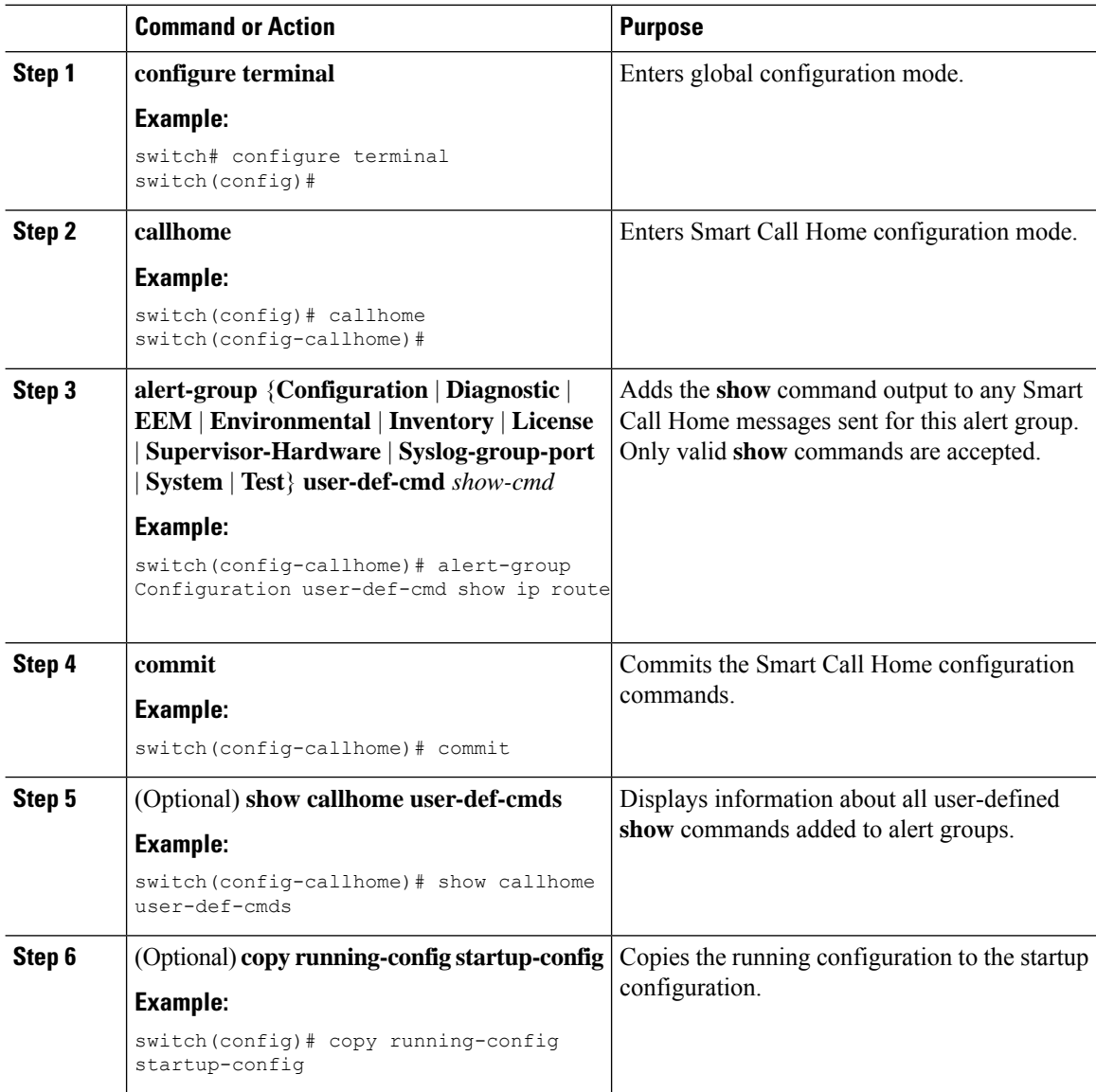

### **What to do next**

Configure Smart Call Home to connect to the SMTP email server.

# **Configuring the Email Server**

You must configure the SMTP server address for the Smart Call Home functionality to work. You can also configure the from and reply-to email addresses.

You can configure up to five SMTP servers for Smart Call Home. The servers are tried based on their priority. The highest priority server is tried first. If the message fails to be sent, the next server in the list is tried until the limit is exhausted. If two servers have equal priority, the one that was configured earlier is tried first.

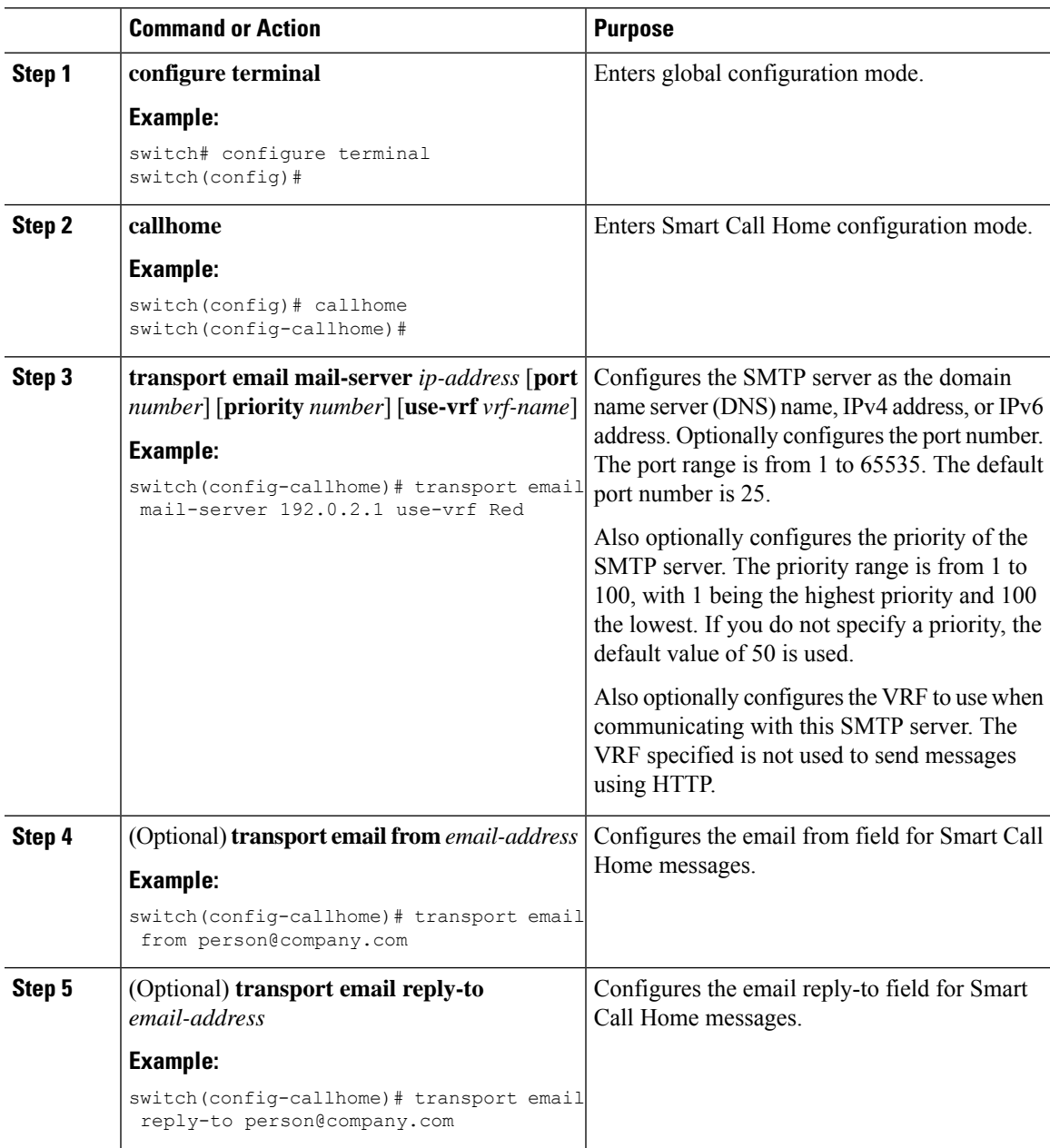

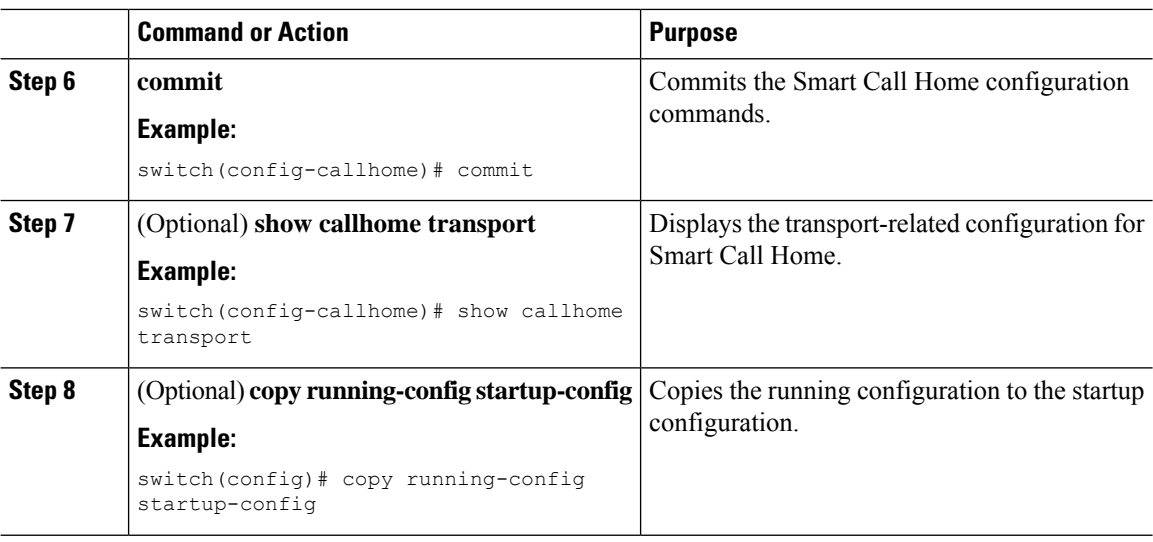

Optionally use VRFs to send Smart Call Home messages over HTTP.

# **Configuring VRFs To Send Messages Using HTTP**

You can use VRFs to send Smart Call Home messages over HTTP. If HTTP VRFs are not configured, the default VRF is used to transport messages over HTTP.

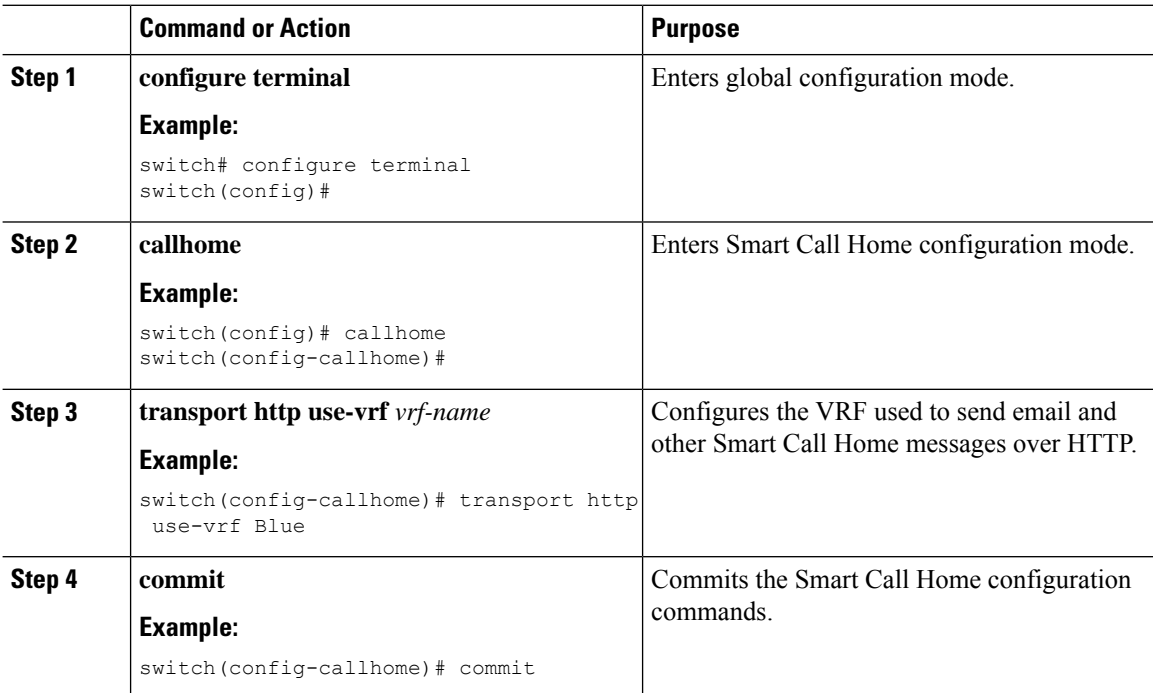

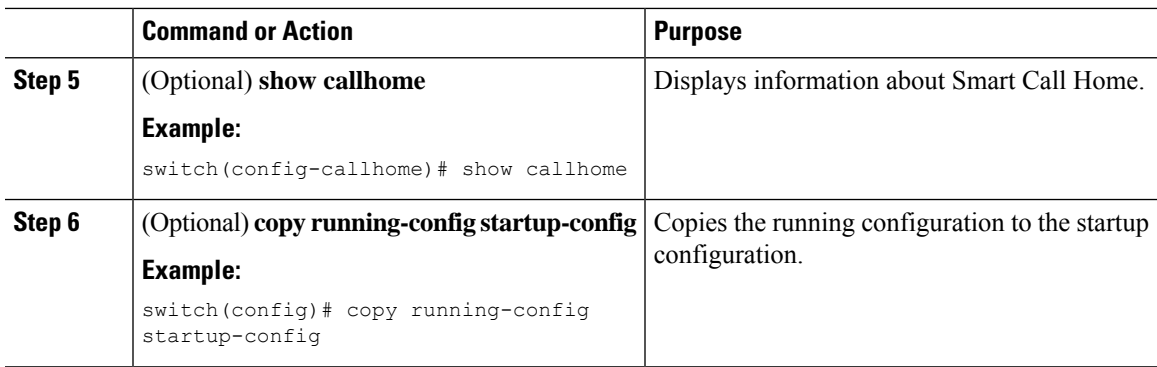

#### **What to do next**

Optionally configure Smart Call Home to send HTTP messages through an HTTP proxy server.

# **Configuring an HTTP Proxy Server**

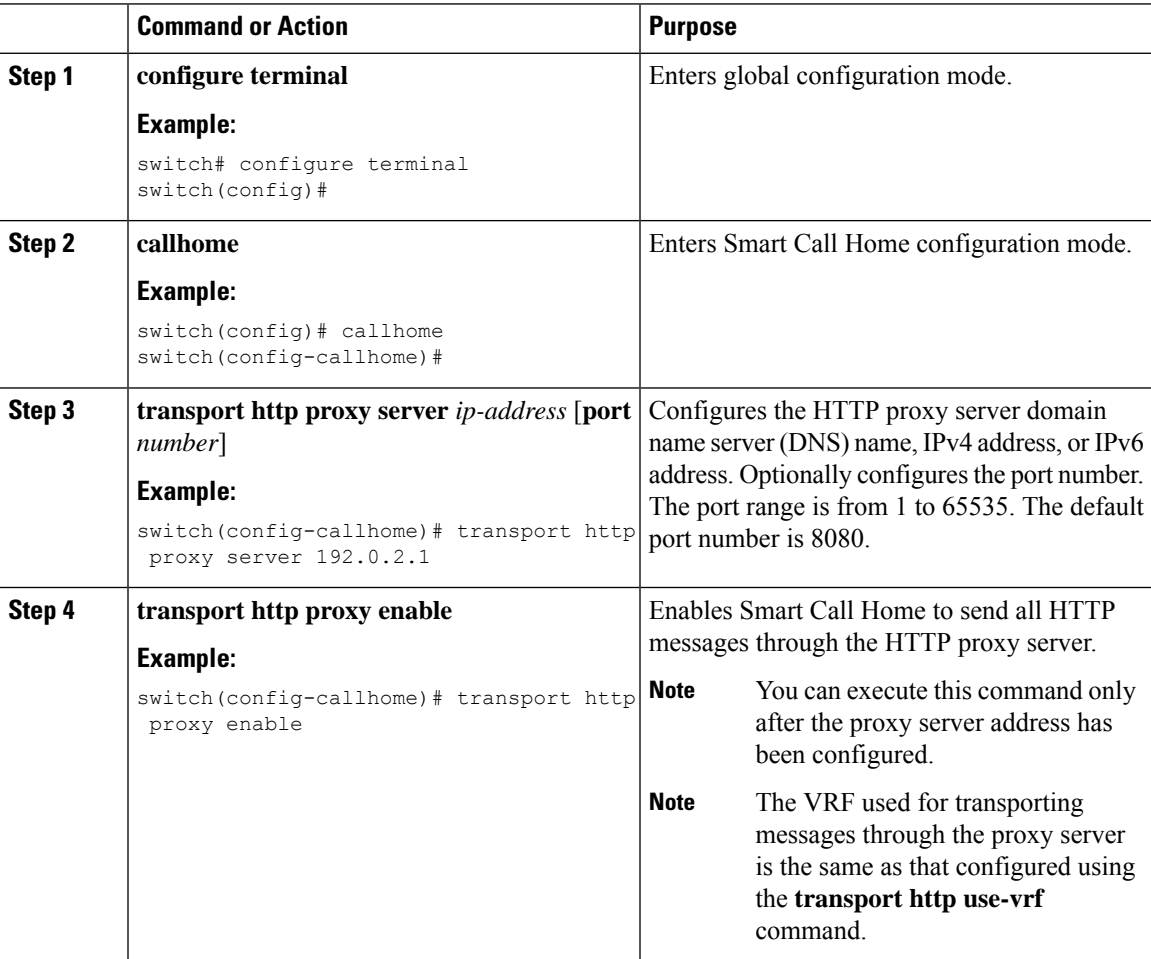

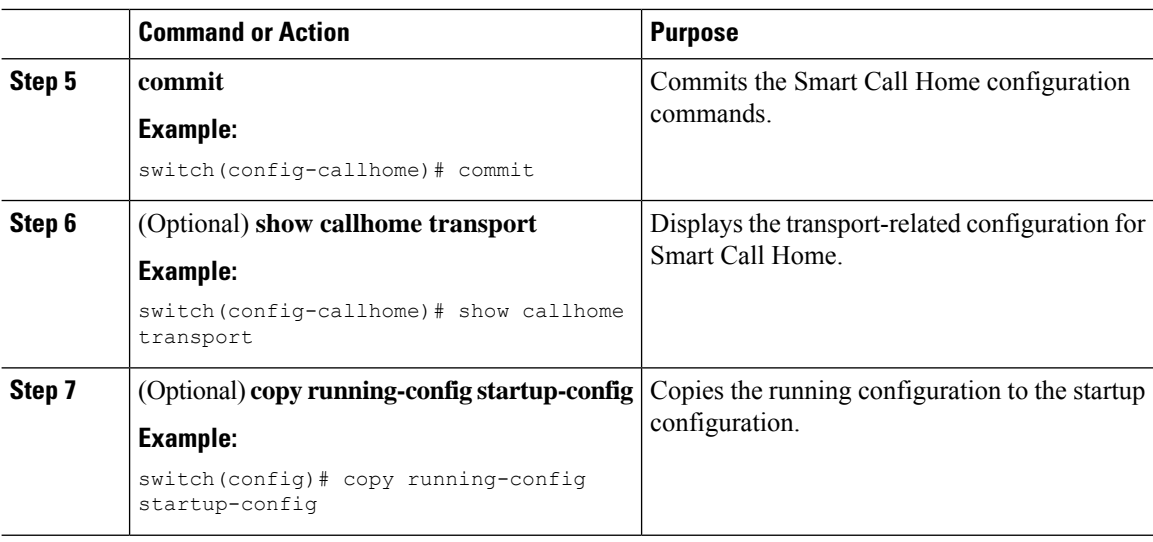

Optionally configure your device to periodically send inventory notifications.

## **Configuring Periodic Inventory Notifications**

You can configure the device to periodically send a message with an inventory of allsoftware services currently enabled and running on the device along with hardware inventory information. The device generates two Smart Call Home notifications: periodic configuration messages and periodic inventory messages.

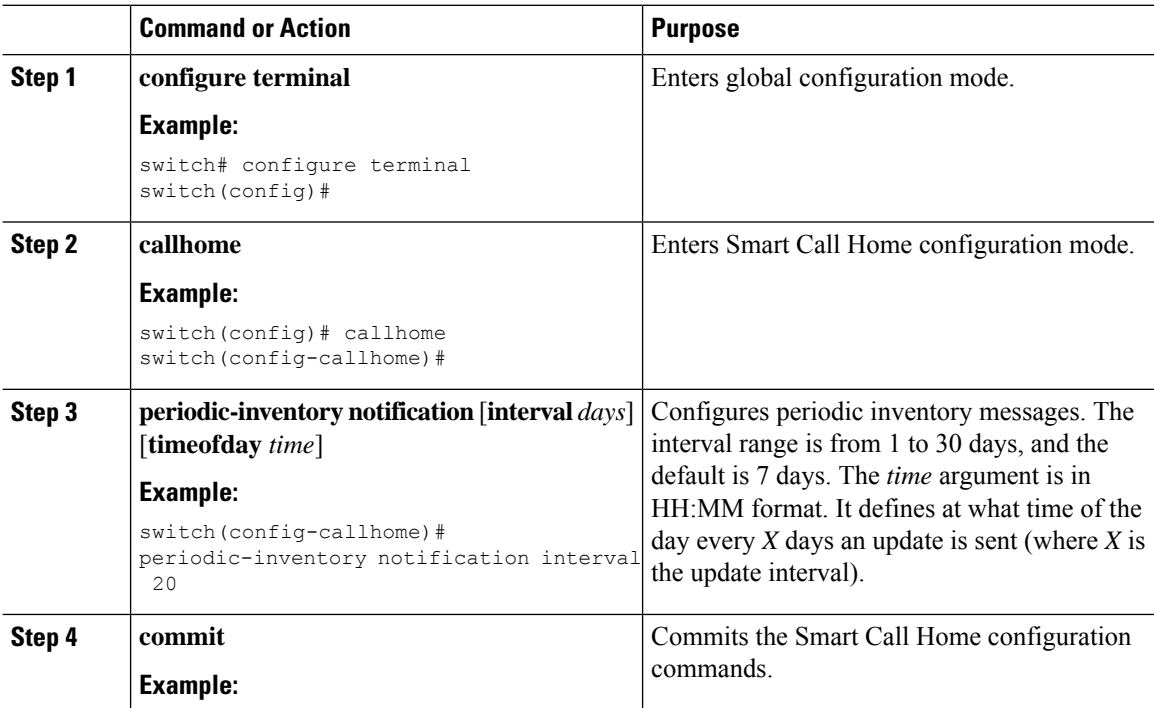

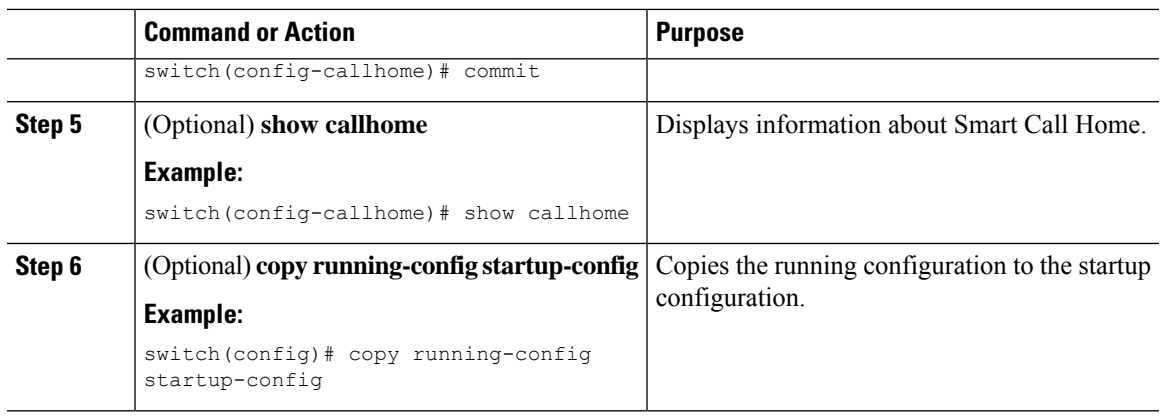

Optionally disable duplicate message throttling.

# **Disabling Duplicate Message Throttling**

You can limit the number of duplicate messages received for the same event. By default, the device limits the number of duplicate messages received for the same event. If the number of duplicate messages sent exceeds 30 messages within a 2-hour time frame, the device discards further messages for that alert type.

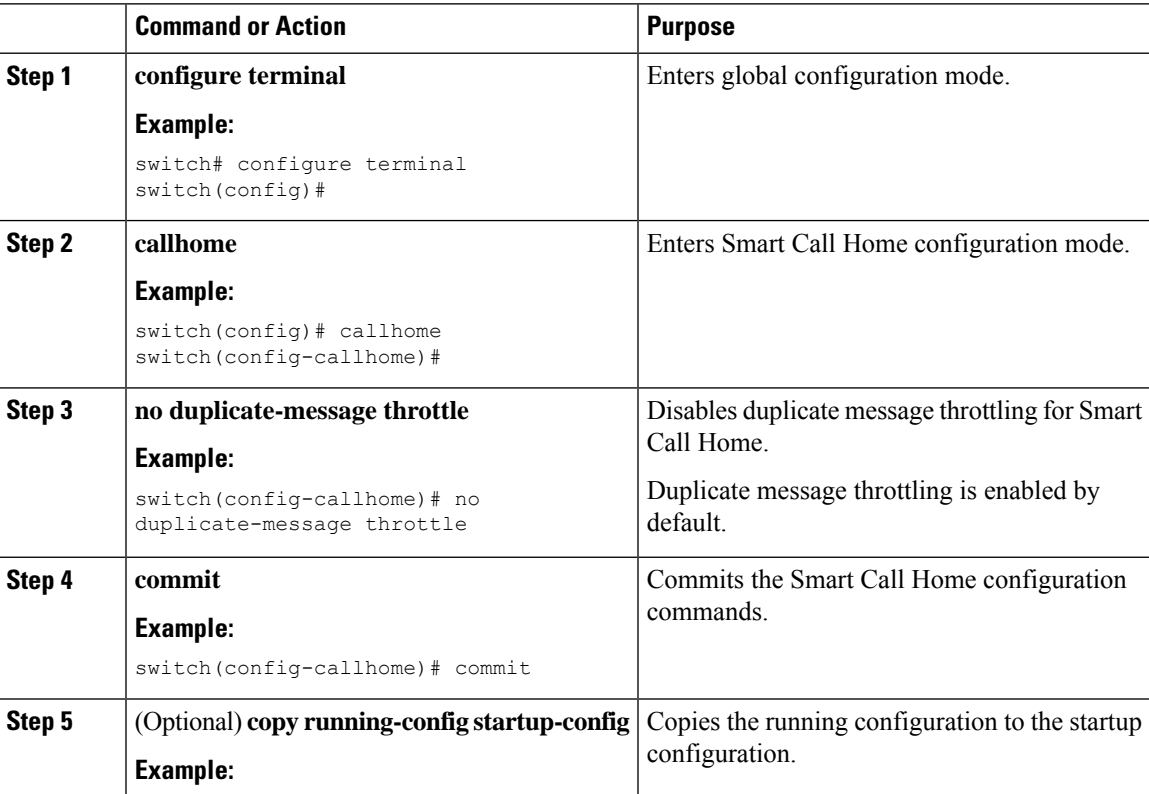

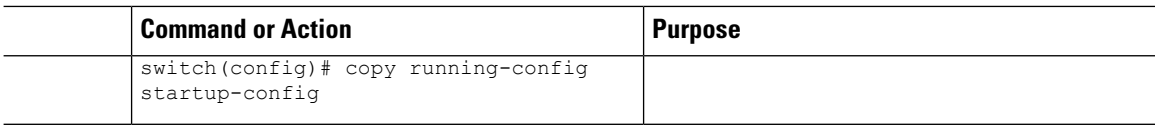

Enable Smart Call Home.

## <span id="page-21-0"></span>**Enabling or Disabling Smart Call Home**

Once you have configured the contact information, you can enable the Smart Call Home function.

#### **Procedure**

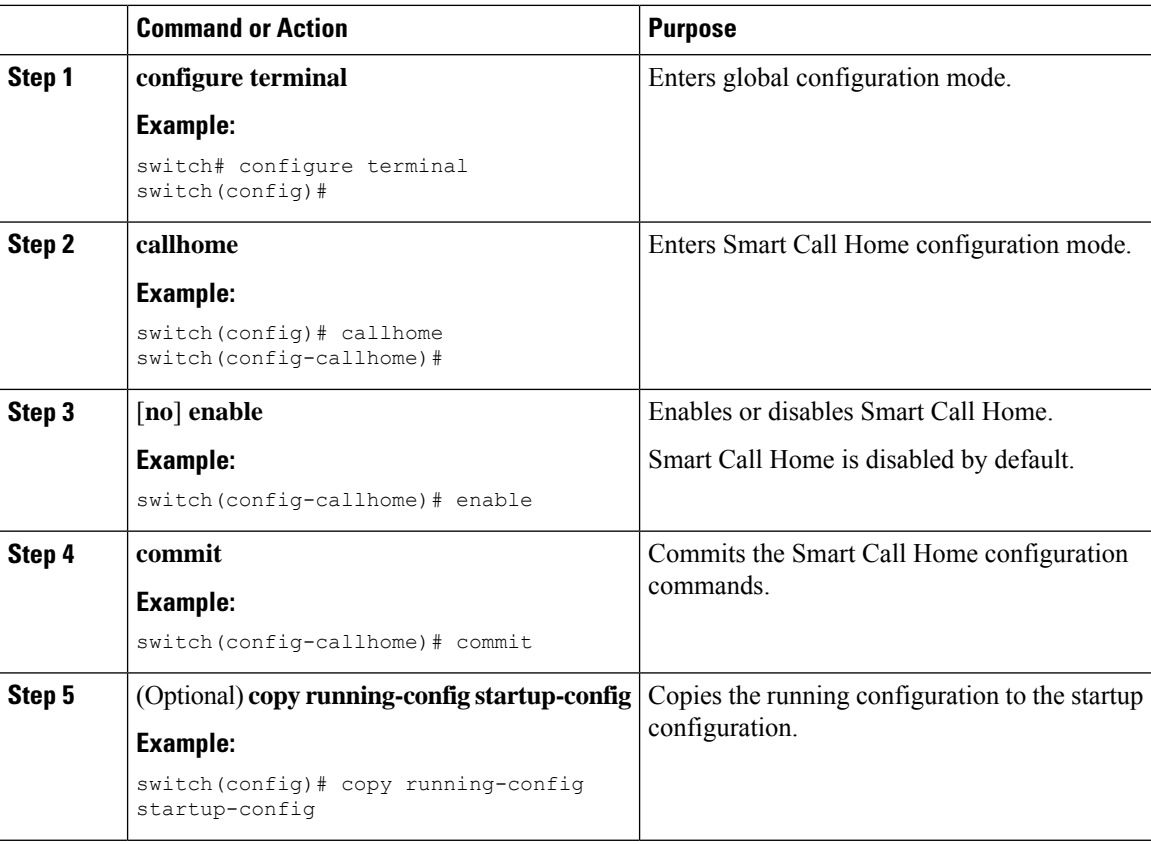

### **What to do next**

Optionally generate a test message.

# <span id="page-21-1"></span>**Testing the Smart Call Home Configuration**

You can generate a test message to test your Smart Call Home communications.

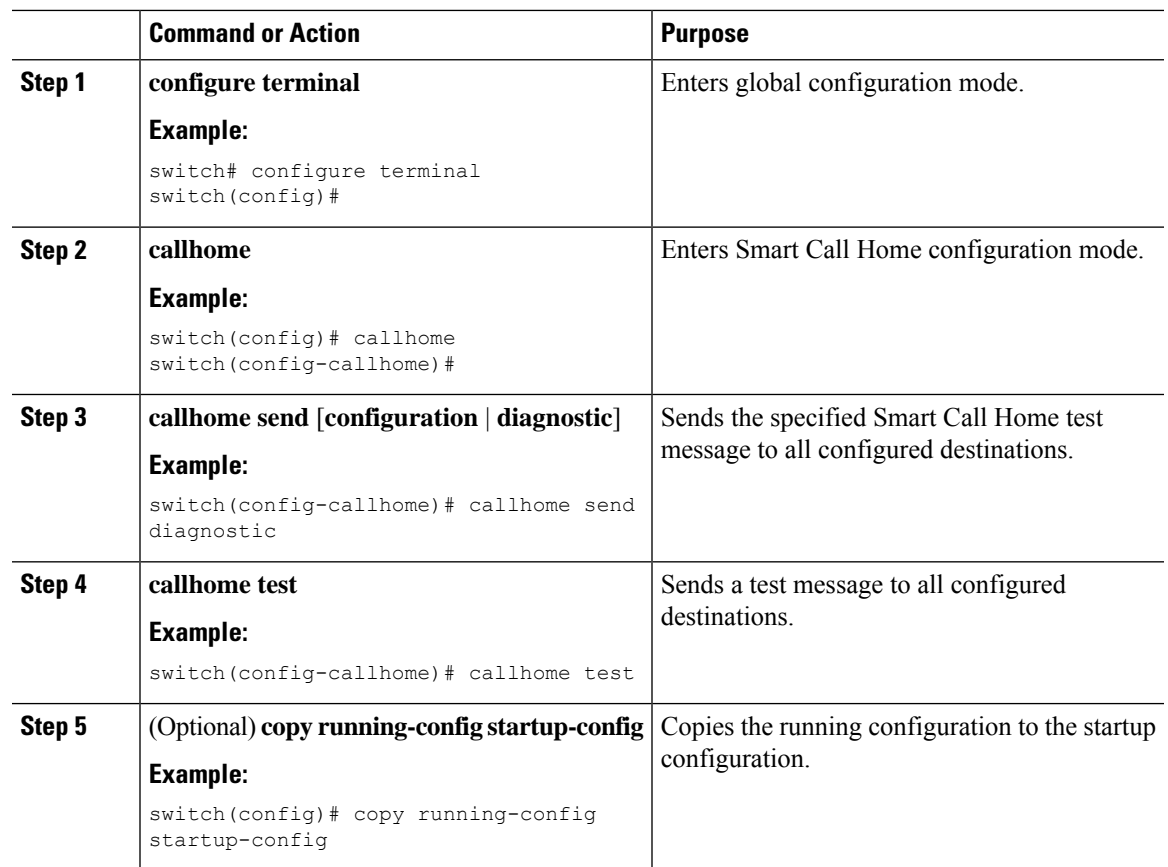

### **Procedure**

# <span id="page-22-0"></span>**Verifying the Smart Call Home Configuration**

To display Smart Call Home configuration information, perform one of the following tasks:

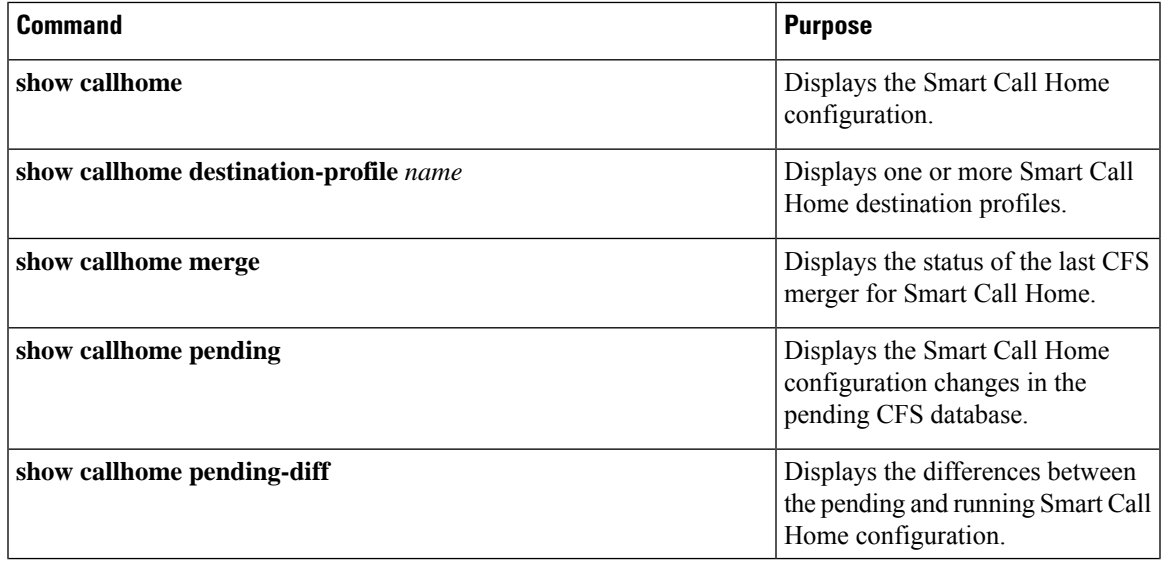

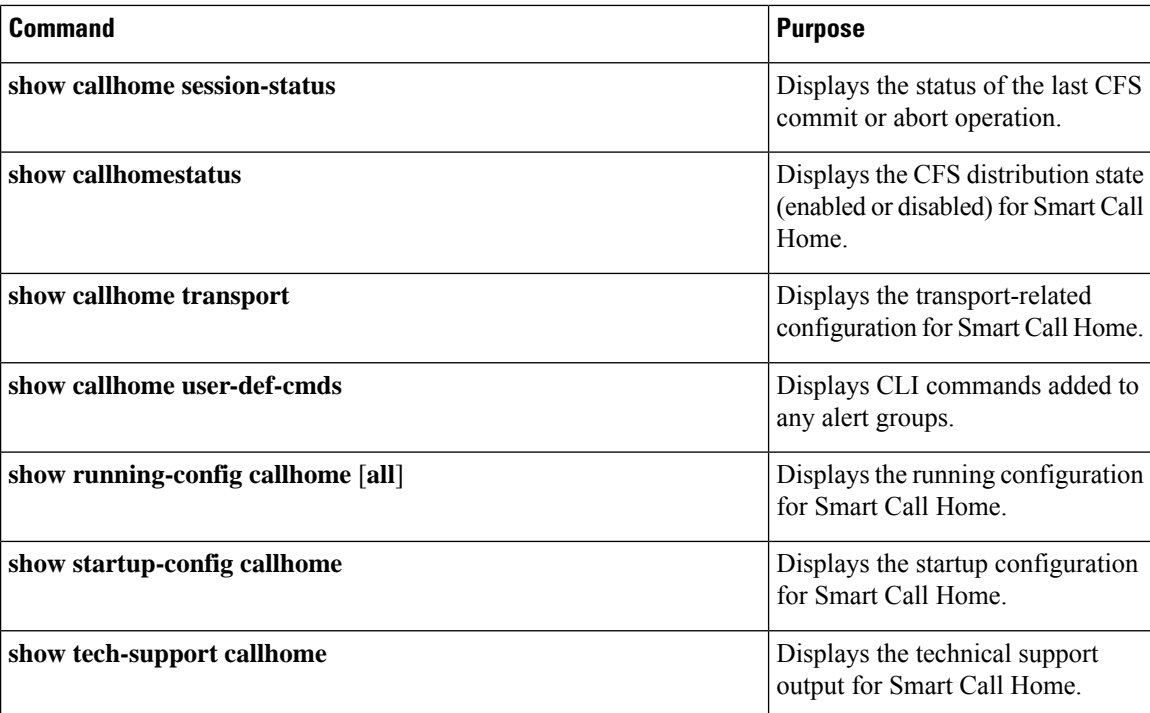

# <span id="page-23-0"></span>**Configuration Examples for Smart Call Home**

This example shows how to create a destination profile called Noc101, associate the Configuration alert group to that profile, configure contact and email information, and specify the VRF used to send Smart Call Home messages over HTTP:

```
configure terminal
snmp-server contact person@company.com
callhome
distribute
email-contact admin@Mycompany.com
phone-contact +1-800-123-4567
streetaddress 123 Anystreet st. Anytown, AnyWhere
destination-profile Noc101 format full-txt
destination-profile full-text-destination email-addr person@company.com
destination-profile full-text-destination message-level 5
destination-profile Noc101 alert-group Configuration
alert-group Configuration user-def-cmd show ip route
transport email mail-server 192.0.2.10 priority 1
transport http use-vrf Blue
enable
commit
```
This example shows how to configure multiple SMTP servers for Smart Call Home messages:

```
configure terminal
callhome
transport email mail-server 192.0.2.10 priority 4
transport email mail-server 172.21.34.193
transport email smtp-server 10.1.1.174
transport email mail-server 64.72.101.213 priority 60
transport email from person@company.com
```
Ш

```
transport email reply-to person@company.com
commit
```
Based on the configuration above, the SMTP servers would be tried in this order:

10.1.1.174 (priority 0)

192.0.2.10 (priority 4)

172.21.34.193 (priority 50, which is the default)

64.72.101.213 (priority 60)

**Note**

The **transport email smtp-server** command has a priority of 0, which is the highest. The server specified by this command is tried first followed by the servers specified by the **transport email mail-server** commands in order of priority.

This example shows how to configure Smart Call Home to send HTTP messages through an HTTP proxy server:

```
configure terminal
callhome
transport http proxy server 10.10.10.1 port 4
transport http proxy enable
commit
```
# <span id="page-24-0"></span>**Additional References**

## **Event Triggers**

The following table lists the event triggers and their Smart Call Home message severity levels.

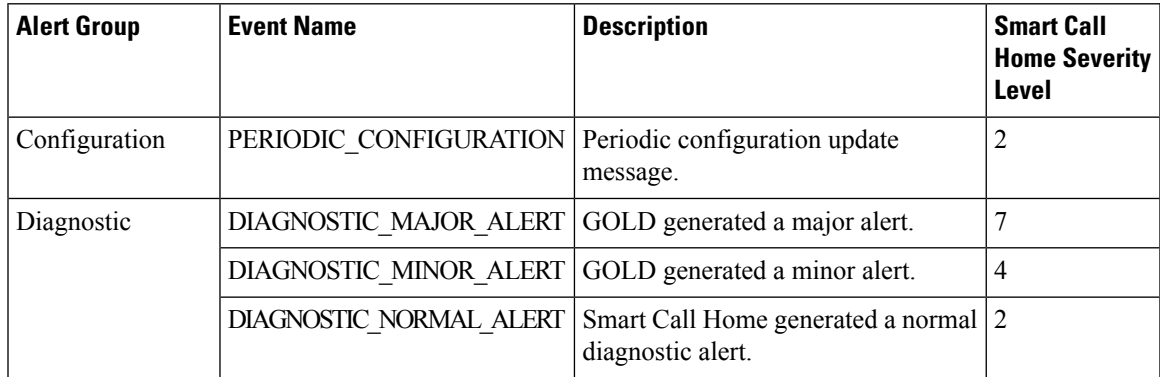

I

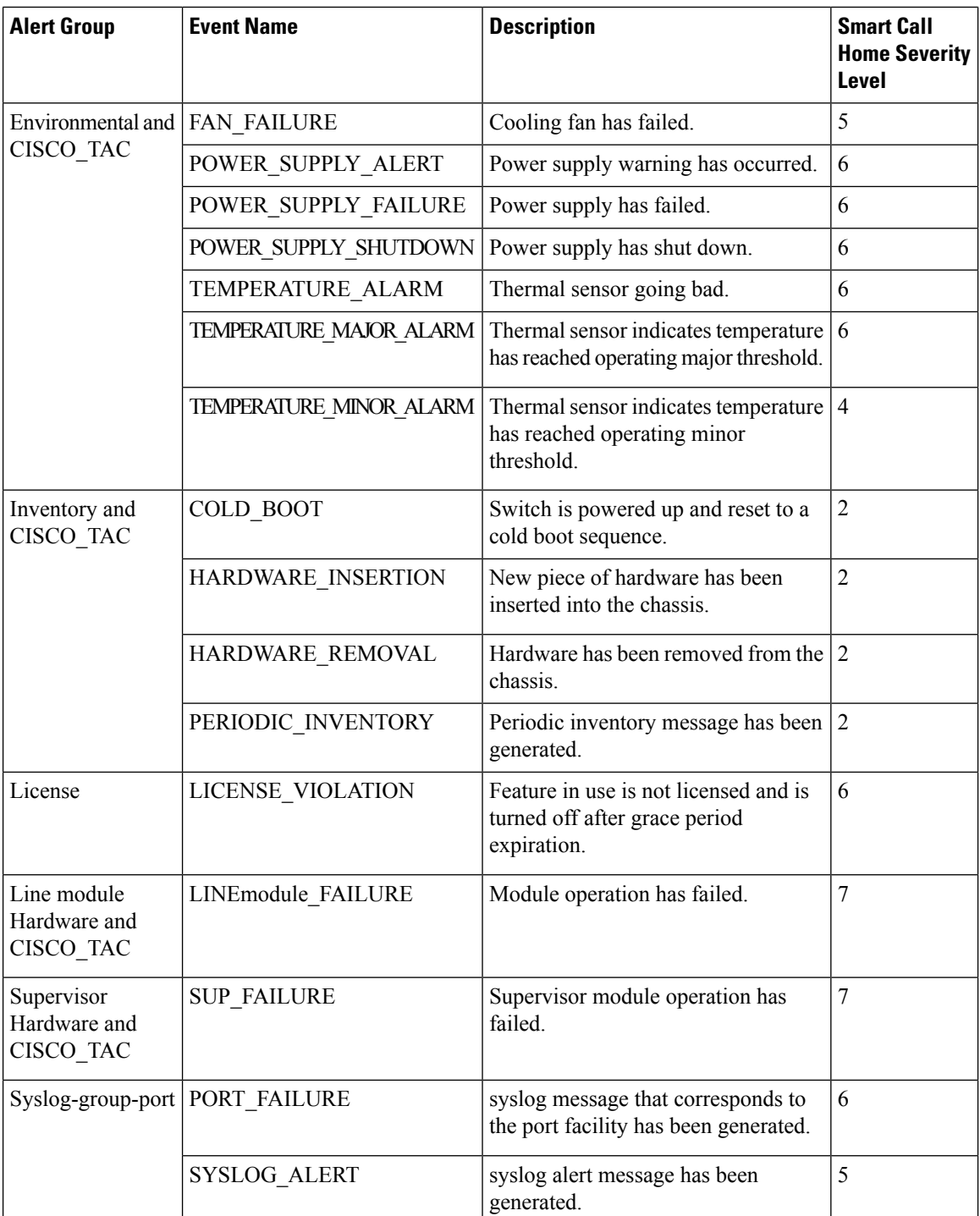

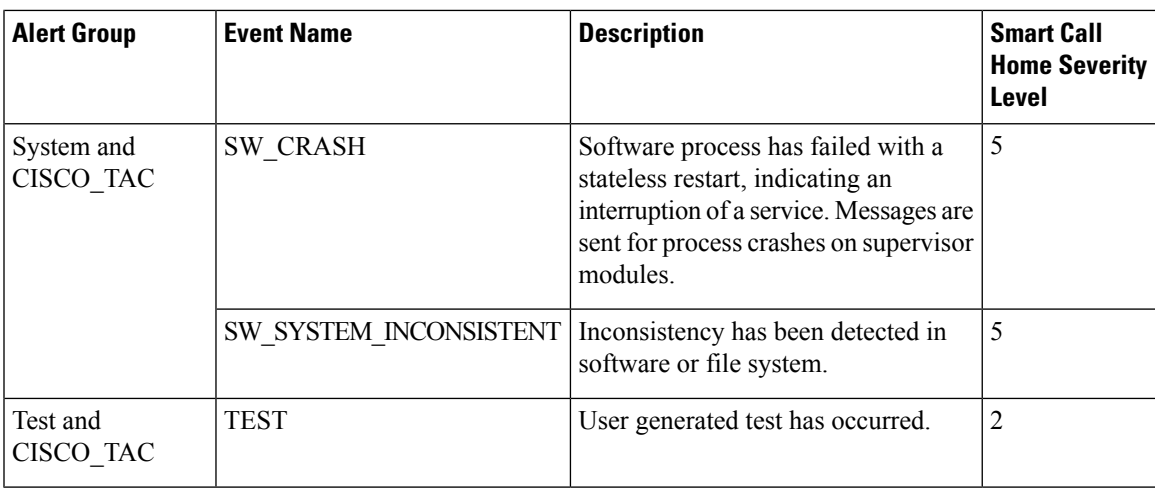

# **Message Formats**

Smart Call Home supports the following message formats:

### **Short Text Message Format**

The following table describes the short text formatting option for all message types.

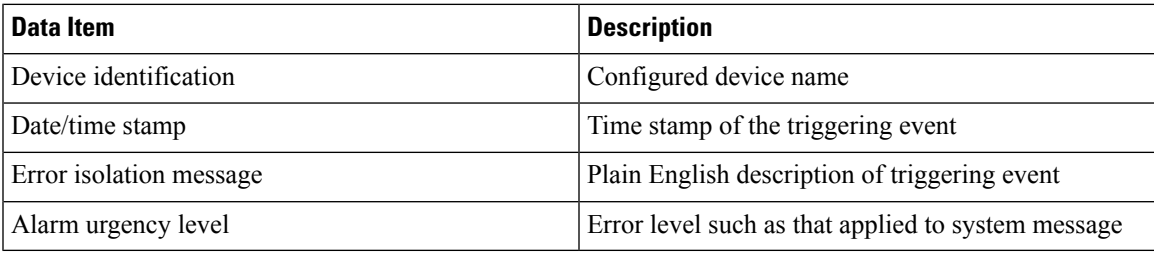

### **Common Event Message Fields**

The following table describes the first set of common event message fields for full text or XML messages.

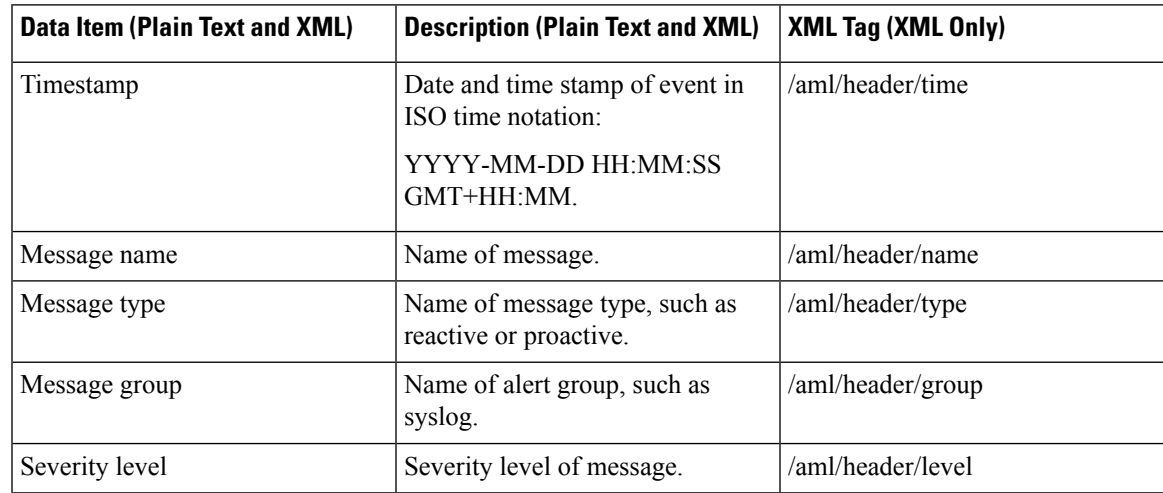

I

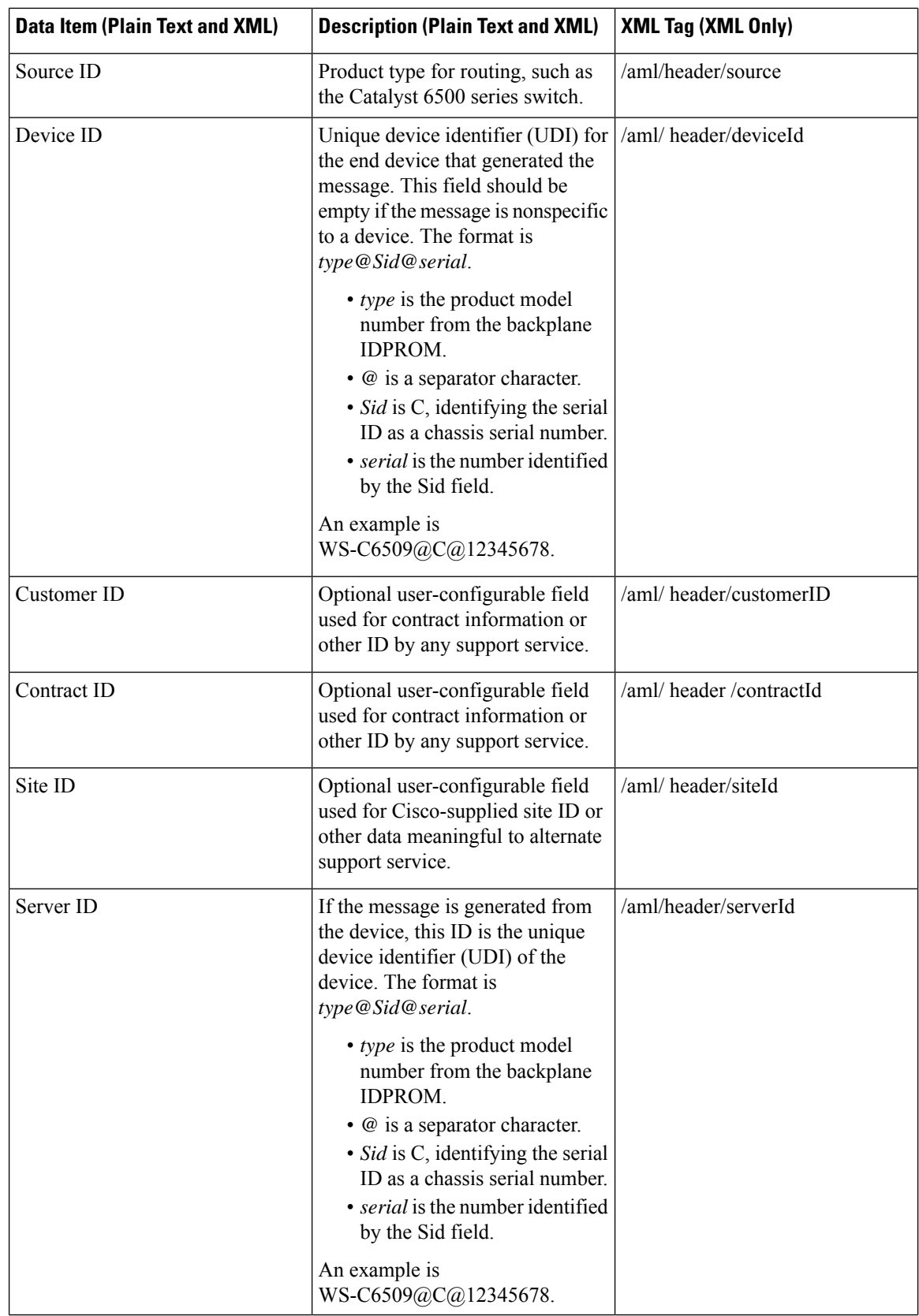

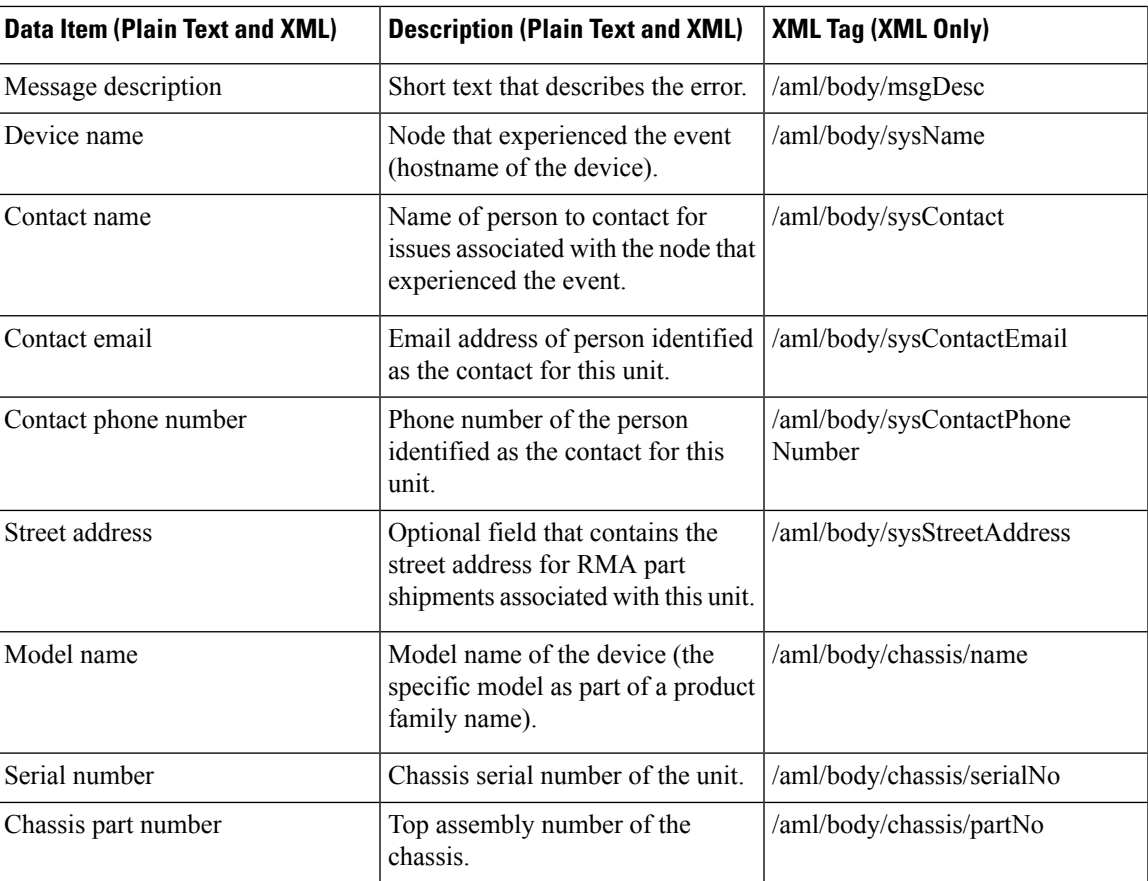

## **Alert Group Message Fields**

The following table describes the fields specific to alert group messages for full text and XML. These fields may be repeated if multiple CLI commands are executed for an alert group.

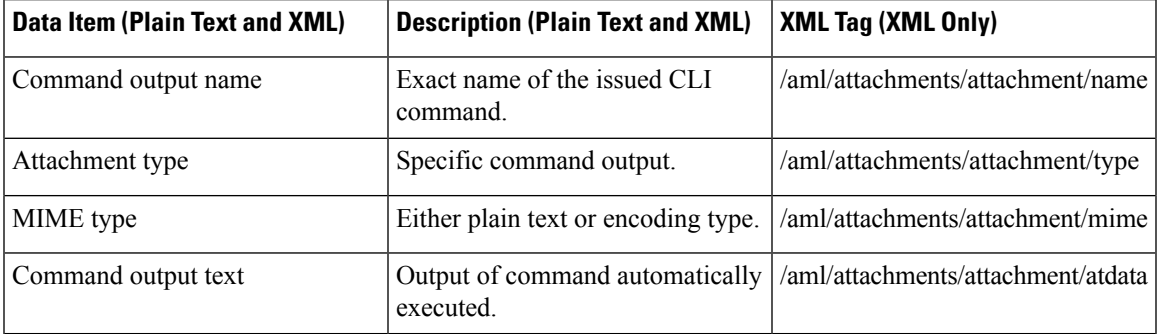

### **Fields for Reactive and Proactive Event Messages**

The following table describes the reactive and proactive event message format for full text or XML messages.

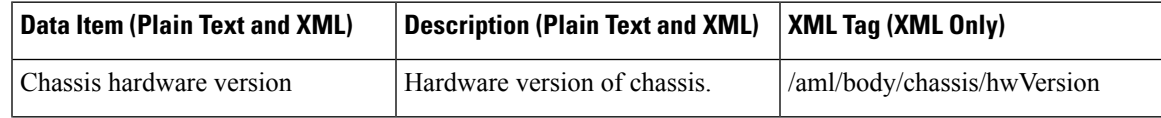

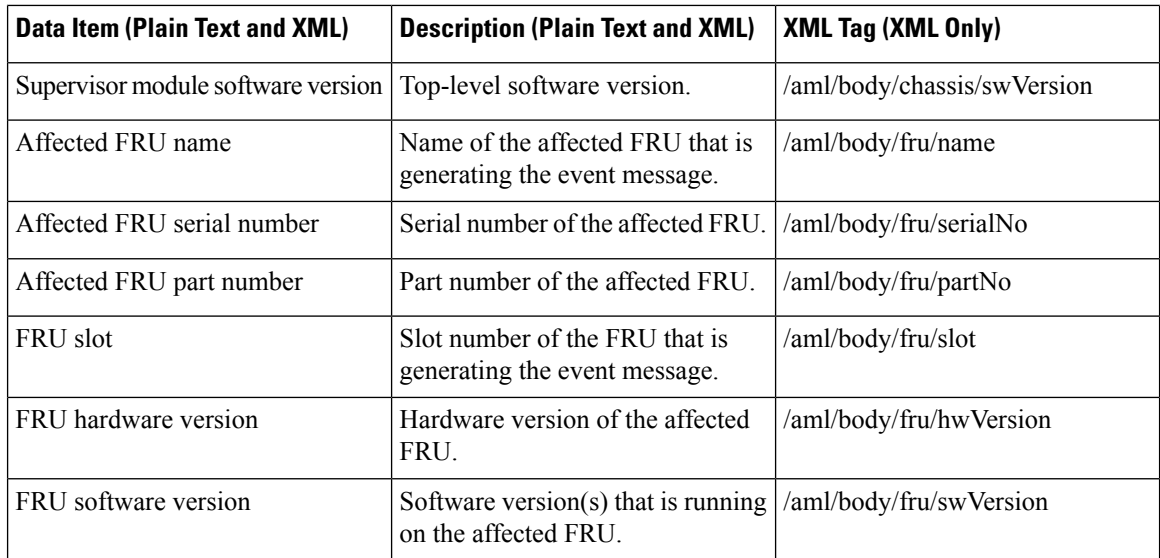

### **Fields for Inventory Event Messages**

The following table describes the inventory event message format for full text or XML messages.

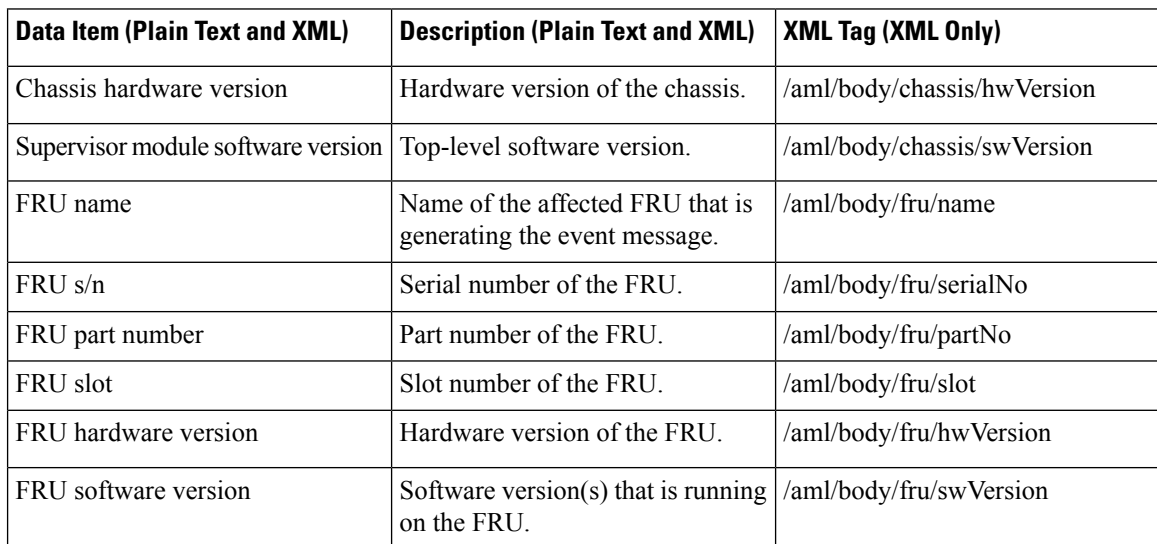

### **Fields for User-Generated Test Messages**

The following table describes the user-generated test message format for full text or XML.

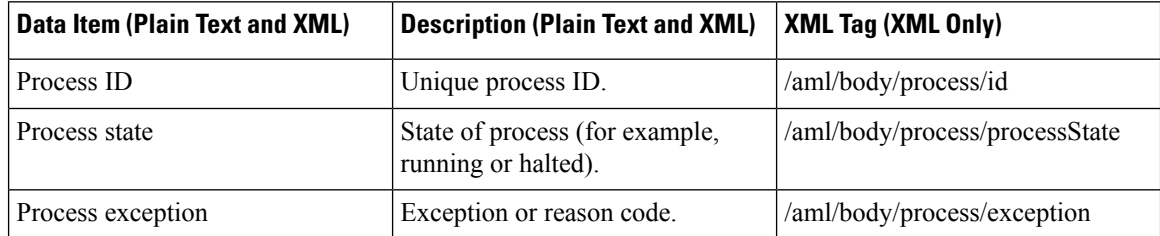

## **Sample Syslog Alert Notification in Full-Text Format**

This sample shows the full-text format for a syslog port alert-group notification:

```
Severity Level:5
Series:Nexus7000
Switch Priority:0
Device Id:N7K-C7010@C@TXX12345678
Server Id:N7K-C7010@C@TXX12345678
Time of Event:2008-01-17 16:31:33 GMT+0000 Message Name:
Message Type:syslog
System Name:dc3-test
Contact Name:Jay Tester
Contact Email:contact@example.com
Contact Phone:+91-80-1234-5678
Street Address:#1 Any Street
Event Description:SYSLOG_ALERT 2008 Jan 17 16:31:33 dc3-test %ETHPORT-2-IF_SEQ_ERROR: Error
 (0x20) while
communicating with component MTS_SAP_ELTM opcode:MTS_OPC_ETHPM_PORT_PHY_CLEANUP (for:RID_PORT:
Ethernet3/1)
syslog_facility:ETHPORT
start chassis information:
Affected Chassis:N7K-C7010
Affected Chassis Serial Number:TXX12345678 Affected Chassis Hardware Version:0.405 Affected
Chassis Software
Version:4.1(1) Affected Chassis Part No:73-10900-04 end chassis information:
start attachment
name:show logging logfile | tail -n 200
type:text
data:
2008 Jan 17 10:57:51 dc3-test %SYSLOG-1-SYSTEM_MSG : Logging logfile (messages) cleared by
user
2008 Jan 17 10:57:53 dc3-test %VSHD-5-VSHD_SYSLOG_CONFIG_I: Configuring console from
/dev/ttyS0 /dev/ttyS0_console
2008 Jan 17 10:58:35 dc3-test %VSHD-5-VSHD_SYSLOG_CONFIG_I: Configuring console from
/dev/ttyS0 /dev/ttyS0_console
2008 Jan 17 10:59:00 dc3-test %DAEMON-3-SYSTEM_MSG: error: setsockopt IP_TOS 16: Invalid
argument: - sshd[14484]
2008 Jan 17 10:59:05 dc3-test %VSHD-5-VSHD_SYSLOG_CONFIG_I: Configuring console from
/dev/ttyS0 /dev/ttyS0_console
2008 Jan 17 12:11:18 dc3-test %SYSMGR-STANDBY-5-SUBPROC_TERMINATED: "System Manager (gsync
 controller)" (PID 12000)
has finished with error code SYSMGR EXITCODE GSYNCFAILED NONFATAL (12).
2008 Jan 17 16:28:03 dc3-test %VSHD-5-VSHD_SYSLOG_CONFIG_I: Configuring console from
/dev/ttyS0 /dev/ttyS0_console
2008 Jan 17 16:28:44 dc3-test %SYSMGR-3-BASIC_TRACE: core_copy: PID 2579 with message Core
not generated by system
for eltm(0). WCOREDUMP(9) returned zero .
2008 Jan 17 16:28:44 dc3-test %SYSMGR-2-SERVICE_CRASHED: Service "eltm" (PID 3504) hasn't
caught signal 9 (no core).
2008 Jan 17 16:29:08 dc3-test %SYSMGR-3-BASIC_TRACE: core_copy: PID 2579 with message Core
not generated by system
for eltm(0). WCOREDUMP(9) returned zero.
2008 Jan 17 16:29:08 dc3-test %SYSMGR-2-SERVICE_CRASHED: Service "eltm" (PID 23210) hasn't
 caught signal 9 (no core).
2008 Jan 17 16:29:17 dc3-test %SYSMGR-3-BASIC_TRACE: core_copy: PID 2579 with message Core
not generated by system
for eltm(0). WCOREDUMP(9) returned zero.
2008 Jan 17 16:29:17 dc3-test %SYSMGR-2-SERVICE_CRASHED: Service "eltm" (PID 23294) hasn't
caught signal 9 (no core).
2008 Jan 17 16:29:25 dc3-test %SYSMGR-2-HASWITCHOVER_PRE_START: This supervisor is becoming
 active (pre-start phase).
2008 Jan 17 16:29:25 dc3-test %SYSMGR-2-HASWITCHOVER_START: This supervisor is becoming
```
active. 2008 Jan 17 16:29:26 dc3-test %USER-3-SYSTEM MSG: crdcfg get srvinfo: mts send failed device\_test 2008 Jan 17 16:29:27 dc3-test %NETSTACK-3-IP\_UNK\_MSG\_MAJOR: netstack [4336] Unrecognized message from MRIB. Major type 1807 2008 Jan 17 16:29:27 dc3-test %IM-5-IM\_INTF\_STATE: mgmt0 is DOWN in vdc 1 2008 Jan 17 16:29:27 dc3-test %IM-5-IM\_INTF\_STATE: mgmt0 is DOWN in vdc 2 2008 Jan 17 16:29:27 dc3-test %IM-5-IM\_INTF\_STATE: mgmt0 is DOWN in vdc 3 2008 Jan 17 16:29:27 dc3-test %IM-5-IM\_INTF\_STATE: mgmt0 is DOWN in vdc 4 2008 Jan 17 16:29:28 dc3-test %SYSMGR-2-SWITCHOVER\_OVER: Switchover completed. 2008 Jan 17 16:29:28 dc3-test %DAEMON-3-SYSTEM\_MSG: ntp:socket family : 2 - ntpd[19045] 2008 Jan 17 16:29:28 dc3-test %DAEMON-3-SYSTEM\_MSG: ntp:socket family : 10 - ntpd[19045] 2008 Jan 17 16:29:28 dc3-test %DAEMON-3-SYSTEM\_MSG: ntp:ipv6 only defined - ntpd[19045] 2008 Jan 17 16:29:28 dc3-test %DAEMON-3-SYSTEM\_MSG: ntp:bindv6 only defined - ntpd[19045] 2008 Jan 17 16:29:28 dc3-test %DAEMON-3-SYSTEM\_MSG: ntp:socket family : 2 - ntpd[19045] 2008 Jan 17 16:29:28 dc3-test %DAEMON-3-SYSTEM\_MSG: ntp:socket family : 0 - ntpd[19045] 2008 Jan 17 16:29:28 dc3-test %DAEMON-3-SYSTEM\_MSG: ntp:socket family : 0 - ntpd[19045] 2008 Jan 17 16:29:28 dc3-test %NETSTACK-3-CLIENT\_GET: netstack [4336] HA client filter recovery failed (0) 2008 Jan 17 16:29:28 dc3-test %NETSTACK-3-CLIENT\_GET: netstack [4336] HA client filter recovery failed (0) 2008 Jan 17 16:29:29 dc3-test %DAEMON-3-SYSTEM\_MSG: ssh disabled, removing dcos-xinetd[19072] 2008 Jan 17 16:29:29 dc3-test %DAEMON-3-SYSTEM\_MSG: Telnet disabled, removing dcos-xinetd[19072] 2008 Jan 17 16:29:31 dc3-test %DAEMON-3-SYSTEM\_MSG: Telnet disabled, removing dcos-xinetd[19073] 2008 Jan 17 16:29:32 dc3-test %DAEMON-3-SYSTEM\_MSG: ssh disabled, removing dcos-xinetd[19079] 2008 Jan 17 16:29:32 dc3-test %DAEMON-3-SYSTEM\_MSG: Telnet disabled, removing dcos-xinetd[19079] 2008 Jan 17 16:29:34 dc3-test %IM-5-IM\_INTF\_STATE: mgmt0 is UP in vdc 1 2008 Jan 17 16:29:34 dc3-test %IM-5-IM\_INTF\_STATE: mgmt0 is UP in vdc 2 2008 Jan 17 16:29:34 dc3-test %IM-5-IM\_INTF\_STATE: mgmt0 is UP in vdc 3 2008 Jan 17 16:29:34 dc3-test %IM-5-IM\_INTF\_STATE: mgmt0 is UP in vdc 4 2008 Jan 17 16:29:34 dc3-test %DAEMON-3-SYSTEM\_MSG: ssh disabled, removing dcos-xinetd[19105] 2008 Jan 17 16:29:34 dc3-test %DAEMON-3-SYSTEM\_MSG: Telnet disabled, removing dcos-xinetd[19105] 2008 Jan 17 16:29:35 dc3-test %PLATFORM-2-PS\_AC\_IN\_MISSING: Power supply 2 present but all AC inputs are not connected, ac-redundancy might be affected 2008 Jan 17 16:29:35 dc3-test %PLATFORM-2-PS\_AC\_IN\_MISSING: Power supply 3 present but all AC inputs are not connected, ac-redundancy might be affected 2008 Jan 17 16:29:38 dc3-test %CALLHOME-2-EVENT: SUP\_FAILURE 2008 Jan 17 16:29:46 dc3-test vsh[19166]: CLIC-3-FAILED\_EXEC: Can not exec command <more> return code <14> 2008 Jan 17 16:30:24 dc3-test vsh[23810]: CLIC-3-FAILED\_EXEC: Can not exec command <more> return code <14> 2008 Jan 17 16:30:24 dc3-test vsh[23803]: CLIC-3-FAILED\_EXEC: Can not exec command <more> return code <14> 2008 Jan 17 16:30:24 dc3-test vsh[23818]: CLIC-3-FAILED\_EXEC: Can not exec command <more> return code <14> 2008 Jan 17 16:30:47 dc3-test %SYSMGR-3-BASIC\_TRACE: core\_copy: PID 2630 with message Core not generated by system for eltm(0). WCOREDUMP(9) returned zero . 2008 Jan 17 16:30:47 dc3-test %SYSMGR-2-SERVICE\_CRASHED: Service "eltm" (PID 4820) hasn't caught signal 9 (no core). 2008 Jan 17 16:31:02 dc3-test %SYSMGR-3-BASIC\_TRACE: core\_copy: PID 2630 with message Core not generated by system for eltm(0). WCOREDUMP(9) returned zero .

```
2008 Jan 17 16:31:02 dc3-test %SYSMGR-2-SERVICE_CRASHED: Service "eltm" (PID 24239) hasn't
caught signal 9
(no core).
2008 Jan 17 16:31:14 dc3-test %SYSMGR-3-BASIC_TRACE: core_copy: PID 2630 with message Core
not generated by
system for eltm(0). WCOREDUMP(9) returned zero .
2008 Jan 17 16:31:14 dc3-test %SYSMGR-2-SERVICE_CRASHED: Service "eltm" (PID 24401) hasn't
caught signal 9
(no core).
2008 Jan 17 16:31:23 dc3-test %CALLHOME-2-EVENT: SW_CRASH alert for service: eltm
2008 Jan 17 16:31:23 dc3-test %SYSMGR-3-BASIC_TRACE: core_copy: PID 2630 with message Core
not generated by
system for eltm(0). WCOREDUMP(9) returned zero .
2008 Jan 17 16:31:23 dc3-test %SYSMGR-2-SERVICE_CRASHED: Service "eltm" (PID 24407) hasn't
caught signal 9
(no core).
2008 Jan 17 16:31:24 dc3-test vsh[24532]: CLIC-3-FAILED_EXEC: Can not exec command <more>
return code <14>
2008 Jan 17 16:31:24 dc3-test vsh[24548]: CLIC-3-FAILED_EXEC: Can not exec command <more>
return code <14>
2008 Jan 17 16:31:24 dc3-test vsh[24535]: CLIC-3-FAILED_EXEC: Can not exec command <more>
return code <14>
2008 Jan 17 16:31:33 dc3-test %NETSTACK-3-INTERNAL_ERROR: netstack [4336] (null)
2008 Jan 17 16:31:33 dc3-test %ETHPORT-2-IF_SEQ_ERROR: Error (0x20) while communicating
with component MTS_SAP_ELTM
opcode:MTS_OPC_ETHPM_PORT_PHY_CLEANUP (for:RID_PORT: Ethernet3/1) end attachment start
attachment
name:show vdc membership
type:text
data:
vdc id: 1 vdc name: dc3-test interfaces:
Ethernet3/1 Ethernet3/2 Ethernet3/3
Ethernet3/4 Ethernet3/5 Ethernet3/6
Ethernet3/7 Ethernet3/8 Ethernet3/9
Ethernet3/10 Ethernet3/11 Ethernet3/12
Ethernet3/13 Ethernet3/14 Ethernet3/15
Ethernet3/16 Ethernet3/17 Ethernet3/18
Ethernet3/19 Ethernet3/20 Ethernet3/21
Ethernet3/22 Ethernet3/23 Ethernet3/24
Ethernet3/25 Ethernet3/26 Ethernet3/27
Ethernet3/28 Ethernet3/29 Ethernet3/30
Ethernet3/31 Ethernet3/32 Ethernet3/33
Ethernet3/34 Ethernet3/35 Ethernet3/36
Ethernet3/37 Ethernet3/38 Ethernet3/39
Ethernet3/40 Ethernet3/41 Ethernet3/42
Ethernet3/43 Ethernet3/44 Ethernet3/45
Ethernet3/46 Ethernet3/47 Ethernet3/48
vdc id: 2 vdc name: dc3-aaa interfaces:
vdc_id: 3 vdc_name: dc3-rbac interfaces:
vdc_id: 4 vdc_name: dc3-call interfaces:
end attachment
start attachment
name:show vdc current-vdc
type:text
data:
Current vdc is 1 - dc3-test
end attachment
start attachment
name:show license usage
type:text
data:
Feature Ins Lic Status Expiry Date Comments
Count
--------------------------------------------------------------------------------
```

```
LAN ADVANCED SERVICES PKG Yes - In use Never -
LAN_ENTERPRISE_SERVICES_PKG Yes - Unused Never -
--------------------------------------------------------------------------------
end attachment
```
### **Sample Syslog Alert Notification in XML Format**

This sample shows the XML format for a syslog port alert-group notification:

```
<?xml version="1.0" encoding="UTF-8" ?>
<soap-env:Envelope xmlns:soap-env="http://www.w3.org/2003/05/soap-envelope">
<soap-env:Header>
<aml-session:Session xmlns:aml-session="http://www.cisco.com/2004/01/aml-session"
soap-env:mustUnderstand="true"
soap-env:role="http://www.w3.org/2003/05/soap-envelope/role/next">
<aml-session:To>http://tools.cisco.com/neddce/services/DDCEService</aml-session:To>
<aml-session:Path>
<aml-session:Via>http://www.cisco.com/appliance/uri</aml-session:Via>
</aml-session:Path>
<aml-session:From>http://www.cisco.com/appliance/uri</aml-session:From>
<aml-session:MessageId>1004:TXX12345678:478F82E6</aml-session:MessageId>
</aml-session:Session>
</soap-env:Header>
<soap-env:Body>
<aml-block:Block xmlns:aml-block="http://www.cisco.com/2004/01/aml-block">
<aml-block:Header>
<aml-block:Type>http://www.cisco.com/2005/05/callhome/syslog</aml-block:Type>
<aml-block:CreationDate>2008-01-17 16:31:33 GMT+0000</aml-block:CreationDate>
<aml-block:Builder>
<aml-block:Name>DC3</aml-block:Name>
<aml-block:Version>4.1</aml-block:Version>
</aml-block:Builder>
<aml-block:BlockGroup>
<aml-block:GroupId>1005:TXX12345678:478F82E6</aml-block:GroupId>
<aml-block:Number>0</aml-block:Number>
<aml-block:IsLast>true</aml-block:IsLast>
<aml-block:IsPrimary>true</aml-block:IsPrimary>
<aml-block:WaitForPrimary>false</aml-block:WaitForPrimary>
</aml-block:BlockGroup>
<aml-block:Severity>5</aml-block:Severity>
</aml-block:Header>
<aml-block:Content>
<ch:CallHome xmlns:ch="http://www.cisco.com/2005/05/callhome" version="1.0">
<ch:EventTime>2008-01-17 16:31:33 GMT+0000</ch:EventTime> <ch:MessageDescription>SYSLOG_ALERT
2008 Jan 17 16:31:33
dc3-test %ETHPORT-2-IF_SEQ_ERROR: Error (0x20) while communicating with component MTS_SAP_ELTM
opcode:MTS_OPC_ETHPM_PORT_PHY_CLEANUP
(for:RID_PORT: Ethernet3/1) </ch:MessageDescription> <ch:Event> <ch:Type>syslog</ch:Type>
<ch:SubType></ch:SubType>
<ch:Brand>Cisco</ch:Brand> <ch:Series>Nexus7000</ch:Series> </ch:Event> <ch:CustomerData>
<ch:UserData>
<ch:Email>contact@example.com</ch:Email>
</ch:UserData>
<ch:ContractData>
<ch:DeviceId>N7K-C7010@C@TXX12345678</ch:DeviceId>
</ch:ContractData>
<ch:SystemInfo>
<ch:Name>dc3-test</ch:Name>
<ch:Contact>Jay Tester</ch:Contact> <ch:ContactEmail>contact@example.com</ch:ContactEmail>
<ch:ContactPhoneNumber>+91-80-1234-5678</ch:ContactPhoneNumber>
<ch:StreetAddress>#1, Any Street</ch:StreetAddress> </ch:SystemInfo> </ch:CustomerData>
<ch:Device>
```
<rme:Chassis xmlns:rme="http://www.cisco.com/rme/4.1"> <rme:Model>N7K-C7010</rme:Model> <rme:HardwareVersion>0.405</rme:HardwareVersion> <rme:SerialNumber>TXX12345678</rme:SerialNumber> </rme:Chassis> </ch:Device> </ch:CallHome> </aml-block:Content> <aml-block:Attachments> <aml-block:Attachment type="inline"> <aml-block:Name>show logging logfile | tail -n 200</aml-block:Name> <aml-block:Data encoding="plain"> <![CDATA[2008 Jan 17 10:57:51 dc3-test %SYSLOG-1-SYSTEM\_MSG : Logging logfile (messages) cleared by user 2008 Jan 17 10:57:53 dc3-test %VSHD-5-VSHD\_SYSLOG\_CONFIG\_I: Configuring console from /dev/ttyS0 /dev/ttyS0\_console 2008 Jan 17 10:58:35 dc3-test %VSHD-5-VSHD\_SYSLOG\_CONFIG\_I: Configuring console from /dev/ttyS0 /dev/ttyS0\_console 2008 Jan 17 10:59:00 dc3-test %DAEMON-3-SYSTEM\_MSG: error: setsockopt IP\_TOS 16: Invalid argument: - sshd[14484] 2008 Jan 17 10:59:05 dc3-test %VSHD-5-VSHD\_SYSLOG\_CONFIG\_I: Configuring console from /dev/ttyS0 /dev/ttyS0\_console 2008 Jan 17 12:11:18 dc3-test %SYSMGR-STANDBY-5-SUBPROC\_TERMINATED: \"System Manager (gsync controller)\" (PID 12000) has finished with error code SYSMGR EXITCODE GSYNCFAILED NONFATAL (12). 2008 Jan 17 16:28:03 dc3-test %VSHD-5-VSHD\_SYSLOG\_CONFIG\_I: Configuring console from /dev/ttyS0 /dev/ttyS0\_console 2008 Jan 17 16:28:44 dc3-test %SYSMGR-3-BASIC\_TRACE: core\_copy: PID 2579 with message Core not generated by system for eltm(0). WCOREDUMP(9) returned zero . 2008 Jan 17 16:28:44 dc3-test %SYSMGR-2-SERVICE\_CRASHED: Service \"eltm\" (PID 3504) hasn't caught signal 9 (no core). 2008 Jan 17 16:29:08 dc3-test %SYSMGR-3-BASIC\_TRACE: core\_copy: PID 2579 with message Core not generated by system for eltm(0). WCOREDUMP(9) returned zero . 2008 Jan 17 16:29:08 dc3-test %SYSMGR-2-SERVICE\_CRASHED: Service \"eltm\" (PID 23210) hasn't caught signal 9 (no core). 2008 Jan 17 16:29:17 dc3-test %SYSMGR-3-BASIC\_TRACE: core\_copy: PID 2579 with message Core not generated by system for eltm(0). WCOREDUMP(9) returned zero . 2008 Jan 17 16:29:17 dc3-test %SYSMGR-2-SERVICE\_CRASHED: Service \"eltm\" (PID 23294) hasn't caught signal 9 (no core). 2008 Jan 17 16:29:25 dc3-test %SYSMGR-2-HASWITCHOVER\_PRE\_START: This supervisor is becoming active (pre-start phase). 2008 Jan 17 16:29:25 dc3-test %SYSMGR-2-HASWITCHOVER\_START: This supervisor is becoming active. 2008 Jan 17 16:29:26 dc3-test %USER-3-SYSTEM MSG: crdcfg get srvinfo: mts send failed device\_test 2008 Jan 17 16:29:27 dc3-test %NETSTACK-3-IP\_UNK\_MSG\_MAJOR: netstack [4336] Unrecognized message from MRIB. Major type 1807 2008 Jan 17 16:29:27 dc3-test %IM-5-IM\_INTF\_STATE: mgmt0 is DOWN in vdc 1 2008 Jan 17 16:29:27 dc3-test %IM-5-IM\_INTF\_STATE: mgmt0 is DOWN in vdc 2 2008 Jan 17 16:29:27 dc3-test %IM-5-IM\_INTF\_STATE: mgmt0 is DOWN in vdc 3 2008 Jan 17 16:29:27 dc3-test %IM-5-IM\_INTF\_STATE: mgmt0 is DOWN in vdc 4 2008 Jan 17 16:29:28 dc3-test %SYSMGR-2-SWITCHOVER\_OVER: Switchover completed. 2008 Jan 17 16:29:28 dc3-test %DAEMON-3-SYSTEM\_MSG: ntp:socket family : 2 - ntpd[19045] 2008 Jan 17 16:29:28 dc3-test %DAEMON-3-SYSTEM\_MSG: ntp:socket family : 10 - ntpd[19045] 2008 Jan 17 16:29:28 dc3-test %DAEMON-3-SYSTEM\_MSG: ntp:ipv6 only defined - ntpd[19045] 2008 Jan 17 16:29:28 dc3-test %DAEMON-3-SYSTEM\_MSG: ntp:bindv6 only defined - ntpd[19045] 2008 Jan 17 16:29:28 dc3-test %DAEMON-3-SYSTEM\_MSG: ntp:socket family : 2 - ntpd[19045]

2008 Jan 17 16:29:28 dc3-test %DAEMON-3-SYSTEM\_MSG: ntp:socket family : 0 - ntpd[19045] 2008 Jan 17 16:29:28 dc3-test %DAEMON-3-SYSTEM\_MSG: ntp:socket family : 0 - ntpd[19045] 2008 Jan 17 16:29:28 dc3-test %NETSTACK-3-CLIENT\_GET: netstack [4336] HA client filter recovery failed (0) 2008 Jan 17 16:29:28 dc3-test %NETSTACK-3-CLIENT\_GET: netstack [4336] HA client filter recovery failed (0) 2008 Jan 17 16:29:29 dc3-test %DAEMON-3-SYSTEM\_MSG: ssh disabled, removing dcos-xinetd[19072] 2008 Jan 17 16:29:29 dc3-test %DAEMON-3-SYSTEM MSG: Telnet disabled, removing dcos-xinetd[19072] 2008 Jan 17 16:29:31 dc3-test %DAEMON-3-SYSTEM\_MSG: Telnet disabled, removing dcos-xinetd[19073] 2008 Jan 17 16:29:32 dc3-test %DAEMON-3-SYSTEM\_MSG: ssh disabled, removing dcos-xinetd[19079] 2008 Jan 17 16:29:32 dc3-test %DAEMON-3-SYSTEM\_MSG: Telnet disabled, removing dcos-xinetd[19079] 2008 Jan 17 16:29:34 dc3-test %IM-5-IM\_INTF\_STATE: mgmt0 is UP in vdc 1 2008 Jan 17 16:29:34 dc3-test %IM-5-IM\_INTF\_STATE: mgmt0 is UP in vdc 2 2008 Jan 17 16:29:34 dc3-test %IM-5-IM\_INTF\_STATE: mgmt0 is UP in vdc 3 2008 Jan 17 16:29:34 dc3-test %IM-5-IM\_INTF\_STATE: mgmt0 is UP in vdc 4 2008 Jan 17 16:29:34 dc3-test %DAEMON-3-SYSTEM\_MSG: ssh disabled, removing dcos-xinetd[19105] 2008 Jan 17 16:29:34 dc3-test %DAEMON-3-SYSTEM\_MSG: Telnet disabled, removing dcos-xinetd[19105] 2008 Jan 17 16:29:35 dc3-test %PLATFORM-2-PS\_AC\_IN\_MISSING: Power supply 2 present but all AC inputs are not connected, ac-redundancy might be affected 2008 Jan 17 16:29:35 dc3-test %PLATFORM-2-PS\_AC\_IN\_MISSING: Power supply 3 present but all AC inputs are not connected, ac-redundancy might be affected 2008 Jan 17 16:29:38 dc3-test %CALLHOME-2-EVENT: SUP\_FAILURE 2008 Jan 17 16:29:46 dc3-test vsh[19166]: CLIC-3-FAILED\_EXEC: Can not exec command  $\text{alt}$ ; more> return code < 14&gt; 2008 Jan 17 16:30:24 dc3-test vsh[23810]: CLIC-3-FAILED\_EXEC: Can not exec command  $\delta$ lt; more $\delta$ at; return code  $\delta$ lt; 14 $\delta$ at; 2008 Jan 17 16:30:24 dc3-test vsh[23803]: CLIC-3-FAILED\_EXEC: Can not exec command  $<$  more $>$  return code  $< 14$  $>$ 2008 Jan 17 16:30:24 dc3-test vsh[23818]: CLIC-3-FAILED\_EXEC: Can not exec command < more &qt; return code &lt; 14 &qt; 2008 Jan 17 16:30:47 dc3-test %SYSMGR-3-BASIC\_TRACE: core\_copy: PID 2630 with message Core not generated by system for eltm(0). WCOREDUMP(9) returned zero . 2008 Jan 17 16:30:47 dc3-test %SYSMGR-2-SERVICE\_CRASHED: Service \"eltm\" (PID 4820) hasn't caught signal 9 (no core). 2008 Jan 17 16:31:02 dc3-test %SYSMGR-3-BASIC\_TRACE: core\_copy: PID 2630 with message Core not generated by system for eltm(0). WCOREDUMP(9) returned zero . 2008 Jan 17 16:31:02 dc3-test %SYSMGR-2-SERVICE\_CRASHED: Service \"eltm\" (PID 24239) hasn't caught signal 9 (no core). 2008 Jan 17 16:31:14 dc3-test %SYSMGR-3-BASIC\_TRACE: core\_copy: PID 2630 with message Core not generated by system for eltm(0). WCOREDUMP(9) returned zero . 2008 Jan 17 16:31:14 dc3-test %SYSMGR-2-SERVICE\_CRASHED: Service \"eltm\" (PID 24401) hasn't caught signal 9 (no core). 2008 Jan 17 16:31:23 dc3-test %CALLHOME-2-EVENT: SW\_CRASH alert for service: eltm 2008 Jan 17 16:31:23 dc3-test %SYSMGR-3-BASIC\_TRACE: core\_copy: PID 2630 with message Core not generated by system for eltm(0). WCOREDUMP(9) returned zero . 2008 Jan 17 16:31:23 dc3-test %SYSMGR-2-SERVICE\_CRASHED: Service \"eltm\" (PID 24407) hasn't caught signal 9 (no core).

```
2008 Jan 17 16:31:24 dc3-test vsh[24532]: CLIC-3-FAILED_EXEC: Can not exec command
\deltalt; more\deltaat; return code \deltalt; 14\deltaat;
2008 Jan 17 16:31:24 dc3-test vsh[24548]: CLIC-3-FAILED_EXEC: Can not exec command
< more &qt; return code &lt; 14 &qt;
2008 Jan 17 16:31:24 dc3-test vsh[24535]: CLIC-3-FAILED_EXEC: Can not exec command
< more &gt; return code &lt; 14&gt;
2008 Jan 17 16:31:33 dc3-test %NETSTACK-3-INTERNAL_ERROR: netstack [4336] (null)
2008 Jan 17 16:31:33 dc3-test %ETHPORT-2-IF_SEQ_ERROR: Error (0x20) while communicating
with component
MTS SAP_ELTM opcode:MTS_OPC_ETHPM_PORT_PHY_CLEANUP (for:RID_PORT: Ethernet3/1) ]]>
</aml-block:Data>
</aml-block:Attachment> <aml-block:Attachment type="inline"> <aml-block:Name>show vdc
membership</aml-block:Name>
<aml-block:Data encoding="plain"> <![CDATA[
vdc id: 1 vdc name: dc3-test interfaces:
Ethernet3/1 Ethernet3/2 Ethernet3/3
Ethernet3/4 Ethernet3/5 Ethernet3/6
Ethernet3/7 Ethernet3/8 Ethernet3/9
Ethernet3/10 Ethernet3/11 Ethernet3/12
Ethernet3/13 Ethernet3/14 Ethernet3/15
Ethernet3/16 Ethernet3/17 Ethernet3/18
Ethernet3/19 Ethernet3/20 Ethernet3/21
Ethernet3/22 Ethernet3/23 Ethernet3/24
Ethernet3/25 Ethernet3/26 Ethernet3/27
Ethernet3/28 Ethernet3/29 Ethernet3/30
Ethernet3/31 Ethernet3/32 Ethernet3/33
Ethernet3/34 Ethernet3/35 Ethernet3/36
Ethernet3/37 Ethernet3/38 Ethernet3/39
Ethernet3/40 Ethernet3/41 Ethernet3/42
Ethernet3/43 Ethernet3/44 Ethernet3/45
Ethernet3/46 Ethernet3/47 Ethernet3/48
vdc id: 2 vdc name: dc3-aaa interfaces:
vdc_id: 3 vdc_name: dc3-rbac interfaces:
vdc id: 4 vdc name: dc3-call interfaces:
]]>
</aml-block:Data>
</aml-block:Attachment>
<aml-block:Attachment type="inline">
<aml-block:Name>show vdc current-vdc</aml-block:Name> <aml-block:Data encoding="plain">
<![CDATA[Current vdc
is 1 - dc3-test ]]> </aml-block:Data> </aml-block:Attachment> <aml-block:Attachment
type="inline">
<aml-block:Name>show license usage</aml-block:Name> <aml-block:Data encoding="plain">
<![CDATA[Feature Ins Lic Status Expiry Date Comments
Count
--------------------------------------------------------------------------------
LAN_ADVANCED_SERVICES_PKG_Yes - In use Never -
LAN_ENTERPRISE_SERVICES_PKG_Yes - Unused Never -
--------------------------------------------------------------------------------
]]>
</aml-block:Data>
</aml-block:Attachment>
</aml-block:Attachments>
</aml-block:Block>
</soap-env:Body>
```

```
</soap-env:Envelope>
```
## **Additional References**

### **Related Documents**

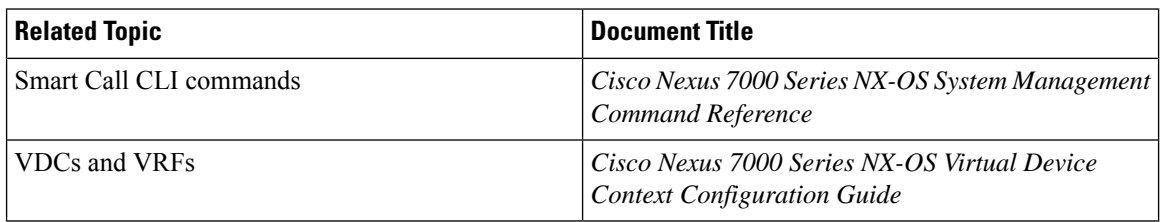

### **MIBs**

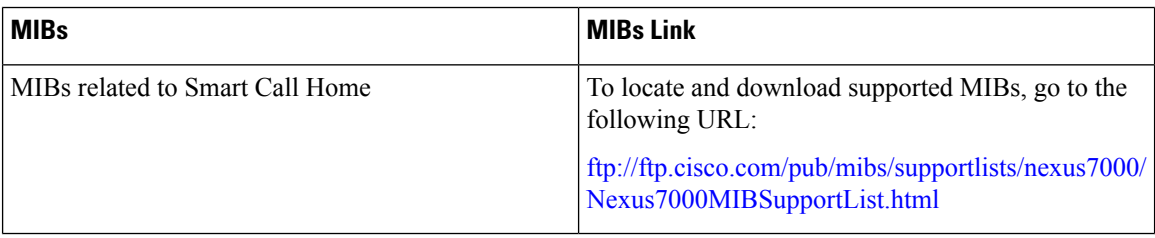

# <span id="page-37-0"></span>**Feature History for Smart Call Home**

The table below summarizes the new and changed features for this document and shows the releases in which each feature is supported. Your software release might not support all the features in this document. For the latest caveats and feature information, see the Bug Search Tool at <https://tools.cisco.com/bugsearch/> and the release notes for your software release.

#### **Table 3: Feature History for Smart Call Home**

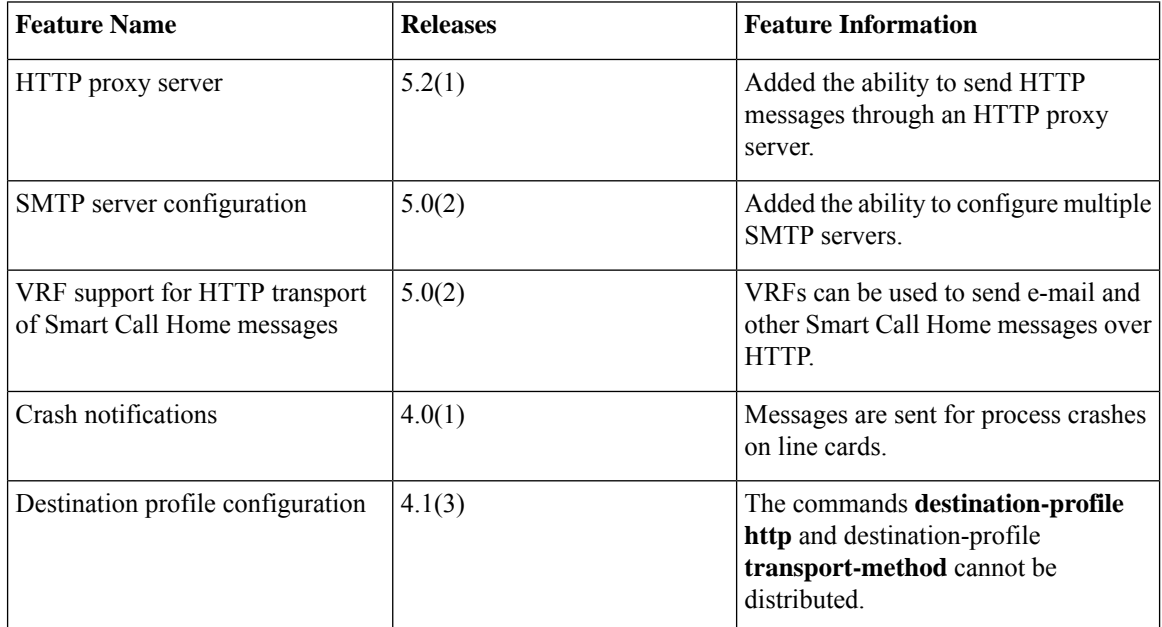